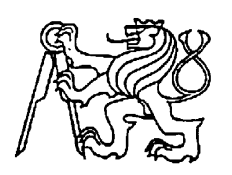

# **Středoškolská technika 2023**

**Setkání a prezentace prací středoškolských studentů na ČVUT**

# **Dobrodružná 2D RPG hra**

**Jakub Kraus, Ing. Lukáš Mázl**

Střední průmyslová škola Mladá Boleslav Havlíčkova 456, Mladá Boleslav

#### **Anotace**

Téma Tohoto příspěvku je zaměřené na tvorbu 2D dobrodružné hry, vytvořené pomocí herního enginu Godot.

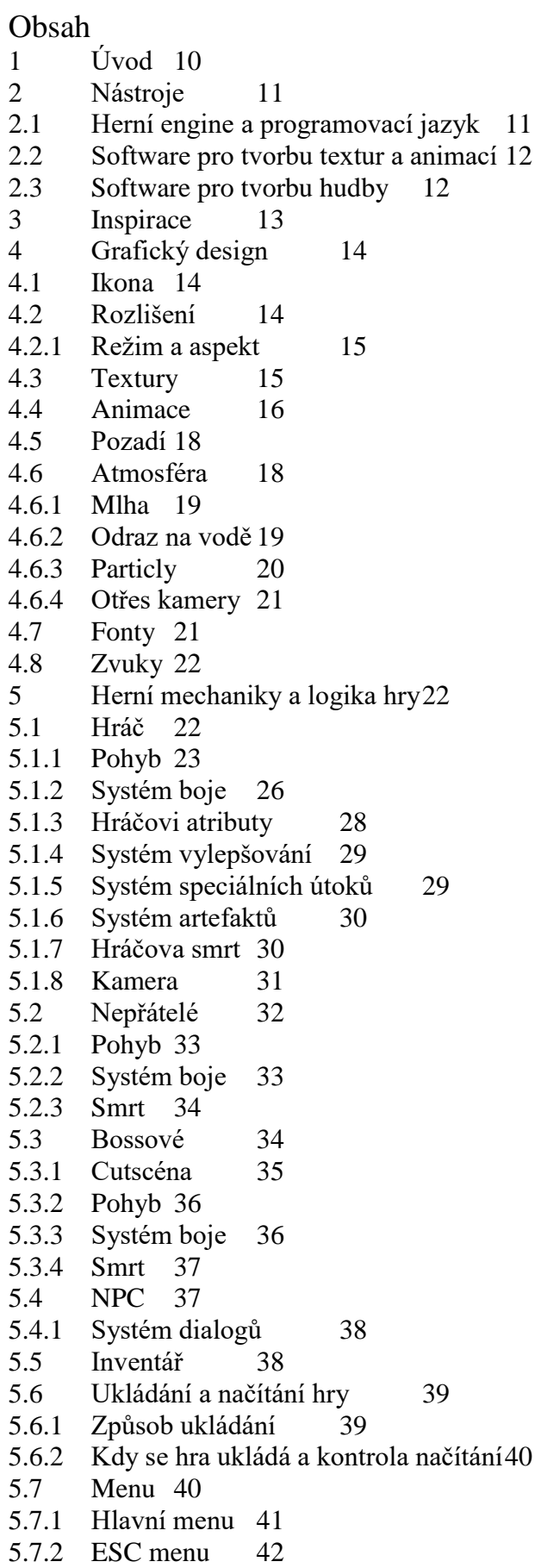

5.7.3 Menu u místa uložení 43 5.7.4 Skill menu 44 5.7.5 Menu artefaktů 45 5.7.6 Status menu 46 5.8 Itemy 47 5.9 HUD 48<br>5.9.1 Životy 48 Životy 48 5.9.2 Léčení 49 5.9.3 Mana 50 5.9.4 Speciální útoky 51<br>5.10 String tables 52  $\text{String tables} \quad 52$ 6 Závěr 53<br>7 Přílohy 54 Přílohy54 7.1 Seznam obrázků 54 7.2 Zdroje 57

# **1 Úvod**

Smyslem této práce bylo vytvořit 2D platformovou videohru s prvky rpg v jazyce GDscript v grafickém enginu Godot. Hráč má za úkol porazit nepřátele, získat nové schopnosti a porazit hlavního nepřítele hry.

Hra je inspirovaná jinými hrami stejného žánru. Nejvíce inspirace přišlo z her Hollow knight, Blasphemous a Salt and Sancturary.

Vývoj hry začal na podzim roku 2022, kdy jsem začal vytvářet první prototypy mechanik hry. Postupem času jsem začal dostávat více a více nápadů, jak by hra mohla vypadat. První hratelný prototyp jsem dodělal v únoru roku 2023.

Nyní si hru může zahrát kdokoli, kdo používá operační systém Windows. Hra lze spustit bez jakýkoliv dodatečných programů.

# **2 Nástroje**

Při tvorbě maturitní práce bylo použito pět nástrojů. Dva z těchto nástrojů nejsou zdarma a bylo nutno si je zakoupit. Jedná se o software pro tvorbu zvuků a hudby a software pro tvorbu textur a animací. Všechny dialogy ve hře byly naspány v programu Visual Studio Code.

## **2.1 Herní engine a programovací jazyk**

Projekt je vytvořen v <sup>1</sup>enginu Godot ve verzi 3.5.2. Jedná se o <sup>2</sup>multiplatformní, <sup>3</sup>opensource herní engine s podporou 2D ale i 3D her. Architektura enginu je postavená na konceptu stromu uzlů neboli nodů. Nody fungují jako objekty uvnitř scén, které se dají znovu použít, instancovat nebo sdružovat do skupin.

Engine podporuje jazyky C, C# a C++. Má ale i svůj vlastní vestavěný jazyk GDScript, ve kterém byl projekt napsán. Jazyk se nejvíce podobá Pythonu, ale bere inspiraci i z jazyka C a C++. Pro dialogy a celkovou práci s textem jsem použil Json. Do souborů typu Json ukládám text, cestu k obrázkům a názvy nebo jména položek nebo nehratelných postav. Pro komplikovanější vykreslování určitých objektů, jako například mlhy nebo odrazu na vodě, jsem musel použít jazyk GLSL ES ve verzi 3.0, který je enginem plně podporován.

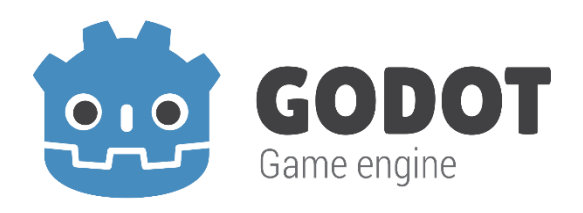

<span id="page-4-0"></span>**Obrázek 1 logo použitého enginu https://upload.wikimedia.org/wikipedia/commons/thumb/5/5a/Godot\_logo.svg/1920px-Godot\_logo.svg.png**

<u>.</u>

 $<sup>1</sup>$  Program, ve kterém byla hra vyvíjena</sup>

 $^2$  Kompatibilita i s jinými operačními systémy než Windows

 $^3$  Software s otevřeným zdrojovým kódem

## **2.2 Software pro tvorbu textur a animací**

Pro grafiku hry jsem použil software Aseprite, který je primárně dělaný pro tvorbu pixel artu. Software podporuje jak kreslení textur, tak i tvoření animací. Program není zadarmo a je nutno si ho koupit například přes <sup>4</sup>steam.

Hlavními vlastnostmi editoru jsou vrstvy, do kterých je možno texturu rozkouskovat, možnost dělat zmíněné animace a export animací nebo více textur do takzvaných <sup>5</sup>TileMap a <sup>6</sup>Tilesetů.

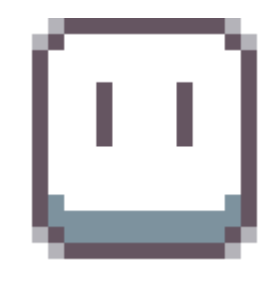

**Obrázek 2 Aseprite ikona https://upload.wikimedia.org/wikipedia/en/b/be/Aseprite\_logo\_128.png**

## <span id="page-5-0"></span>**2.3 Software pro tvorbu hudby**

Veškerá hudba a některé zvuky ve hře jsou dělané přes programy FL studio a lmms. Program lmms byl použit pro písničky s jednodušším rytmem. Tento software je zdarma a může si ho stáhnout a vyzkoušet kdokoliv. Druhý použitý software bylo zmíněné FL studio. Jelikož není tento program zdarma, tak musel být zakoupen. Edice použitá pro tento projekt byla základní edice FL Studio Fruity Edition.

<u>.</u>

 $<sup>4</sup>$  Internetový obchod s hrami a softwarem</sup>

 $^5$  Více textur nakreslených v jednom obrázku

 $^6$  Snímky animace nakreslené v jednom obrázku

FL studio obsahuje grafické uživatelské rozhraní s podporou vytváření hudby v takzvaných hudebních sekvencích a vzorů. To znamená že hudba může být rozkouskovaná na více částí a poté složená dohromady pro vytvoření hudby složitější hudby s více prvky.

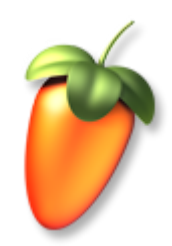

**Obrázek 3 FL studio ikona https://upload.wikimedia.org/wikipedia/en/6/69/FL\_Studio\_11\_just\_logo.png**

# <span id="page-6-0"></span>**3 Inspirace**

Projekt je nejvíce inspirován hrami Hollow knight, blasphemous a Salt and Sanctuary. Menší inspirace ale přišla i z her jako Undertale, Elden ring nebo také Tunic.

Systém souboje neboli fight system je vytvořen ve stylu Blasphemous, kdy hráč má jednu zbraň, která se po celém dění hry nemění, ale může používat speciální útoky, které získá po světě.

Pohyb a svět se podobá hře Hollow knight. Svět má mnoho platforem a zdí kam hráč může skočit nebo vyšplhat za pomocí schopností získaných v průběhu hry. Pohyb je plynulý a rychlý s možnostmi rychlého vyhnutí, dvojitého skoku a šplhání. Velká většina všech menu je na styl zmíněného Hollow knight.

Získávání itemů a vybavení bere inspiraci ze hry Salt and Sanctuary. Prozkoumáváním světa může hráč narazit na nové vybavení, vylepšení atributů nebo nového útoku.

# **4 Grafický design**

<sup>7</sup>Assety ve hře jsou nakreslené v programu Aseprite nebo koupené a stažené ze stránky Itch.io.

Celá hra je dělaná v pixel artovém stylu. Tento styl je vybrán proto, protože je jednodušší a rychlejší na nakreslení a animování, textury mají také menší velikost a pomáhají tak k lepšímu chodu hry.

#### **4.1 Ikona**

Ikona hry je stejná jako textura použitá pro léčení hráče.

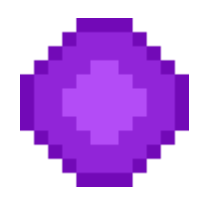

**Obrázek 4 ikona hry**

## <span id="page-7-0"></span>**4.2 Rozlišení**

Rozlišení nám říká, kolik pixelů je zobrazeno na obrazovce. Pro tento styl hry bylo vybráno rozlišení 640x360. Šířka a výška je tedy v poměru 16:9, což je v dnešní standardem.

Většina textur ve hře není větší jak 64 pixelů a menší jak 16. Zmíněné rozlišení bylo tedy vybráno proto, aby se textury nemusely v enginu zvětšovat nebo zmenšovat a mohly si zachovat svoji základní velikost, což ve výsledku pomohlo k výkonu hry.

1

 $^7$  Veškeré texury a animace

#### **4.2.1 Režim a aspekt**

Godot podporuje 2 druhy režimů zobrazování: 2D a viewport, a 5 typů aspektů: Ignore, Keep width, Keep height, Keep a expand.

Režim viewport znamená, že scéna je vykreslena jako první do nastaveného viewportu a poté je viewport zvětšen nebo zmenšen, aby odpovídal velikosti scény. Díky tomuto procesu vypadá scéna více pixelovaná, než opravdu je. Ačkoli tento režim zní na první pohled dobře a že by se do stylu projektu hodil, má svoje problémy. Z důvodu měnění velikosti viewportu je font téměř nečitelný a na některých texturách zůstávají <sup>8</sup>artefakty.

Hra používá režim 2D. V tomto procesu je scéna vykreslena na nastavenou výšku a šířku a poté roztáhlá podle námi nastaveného aspektu.

Aspekt typu ignore nezmění velikost scény ani po přejití do režimu celé obrazovky. Naopak typ expand mění velikost přesně tak aby odpovídala velikosti okna. Aspekt Keep height roztahuje scénu podle šířky, ale ponechává výškový poměr. Přesně naopak je tomu u režimu Keep width.

V projektu jsem použil aspekt typu Keep, který nezmění poměr stran scény. Pokud bude hra spuštěna na monitoru, který nepodporuje poměr 16:9, objeví se na stranách černé pruhy, aby se poměr mohl zachovat.

#### **4.3 Textury**

1

Všechny textury ve hře jsou dělané v již zmíněném pixel artovém stylu, to znamená že jednotlivé pixely jsou na obrázku jednoduše rozpoznatelné. Některé textury nejsou ovšem originální a byly zakoupeny přes internet ze stránky Itch.io.

<sup>&</sup>lt;sup>8</sup> Pixely, které nepatří do textur

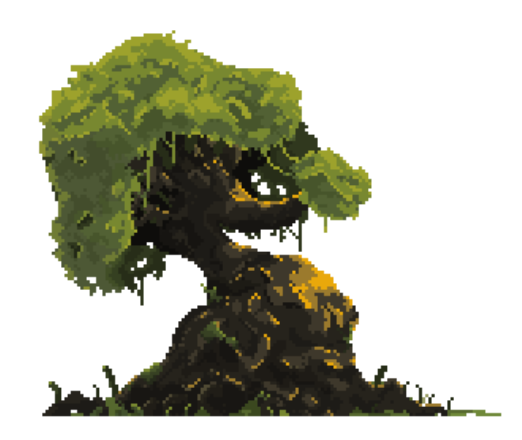

**Obrázek 5 ukázka pixel art textury**

#### <span id="page-9-0"></span>**4.4 Animace**

Některé typy animací potřebovaly texturu rozdělit do takzvaných tilesetů, tedy rozkouskovat texturu na určitý počet snímků. Tento proces jsem, oproti ostatním pracím, nemusel dělat ručně. Aseprite, software pro grafiku, umí textury sám rozdělit a exportovat do zmíněných tilesetů bez větších obtíží. Tyto tilesety jsem poté importoval do enginu.

Všechny assety se nacházejí ve složce assets. Z této složky jsem vzal potřebný tileset, jenž jsem poté uložil do <sup>9</sup>nodu, tedy uzlu, <sup>10</sup>Sprite, který je vždy potomek nějakého jiného uzlu. V tomto nodu bylo nutno nastavit kolik snímků textura obsahuje.

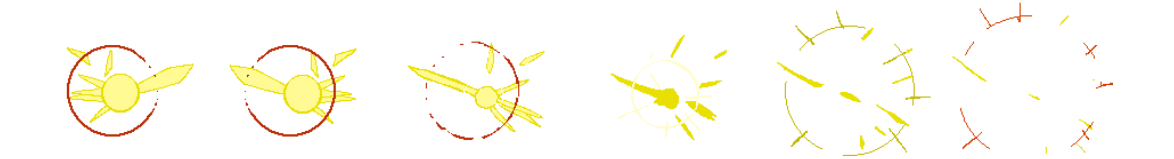

#### **Obrázek 6 ukázka tilesetu**

<span id="page-9-1"></span>Abych pak mohl již rozkouskovanou texturu konečně zanimovat musel jsem použít další node typu <sup>11</sup>AnimationPlayer. Tento node se mě zeptal, který uzel ze stromu a kterou

<u>.</u>

 $^9$  Základní stavební jednotka enginu, má mnoho variací a může nabývat mnoha hodnot

 $10$  Node pro zobrazení textur

 $11$  Node pro tvorbu animací

jeho hodnotu chci upravit. Zde jsem nastavil uzel zmíněného typu Sprite a jako jeho hodnotu jsem vybral typ Frames, tedy snímky. Otevřelo se mi rozhraní pro tvoření animací. Zde jsem mohl umístit snímky jeden po jednom a nastavit jejich trvání.

Pokud jsem potřeboval animaci jiného typu než Frames, například při tvorbě menu, postup byl podobný. Do AnimationPlayeru jsem vybral jeden uzel, který jsem chtěl upravit a jednu jeho vlastnost například uzel <sup>12</sup>VboxContainer a jeho vlastnost <sup>13</sup>Scale. Tuto vlastnost jsem pak upravoval v animačním rozhraním.

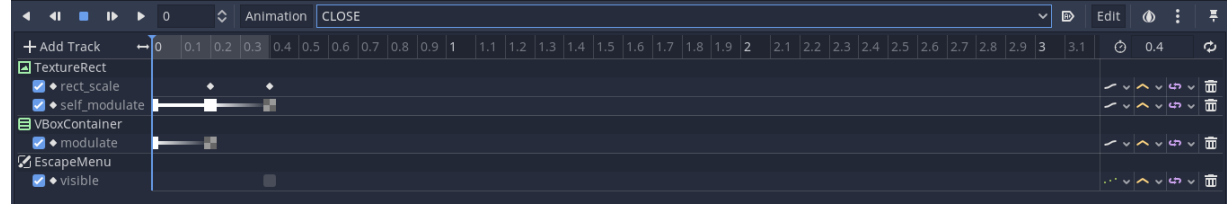

#### **Obrázek 7 ukázka animačního rozhraní u animace zavření menu**

<span id="page-10-0"></span>U některých objektů, které obsahovaly více animací, bylo nutno použít uzel <sup>14</sup>AnimationTree. Pomocí tohoto nodu uděláme ze všech animací strom, přiřadíme jednu z animací jako kořen a zbytek rozdělíme do větví. Tyto větve nám poté říkají, z jaké do jaké animace může objekt přejít podle námi stanovených podmínek. Všechny větve vždy vedou zpátky do kořenu stromu, pokud se nejedná o animaci, která má za úkol objekt nějakým způsoben smazat nebo deaktivovat například animace smrti.

<u>.</u>

 $12$  Box, který vertikálně zarovnává jeho potomky

 $13$  škála

 $14$  Node pro lepší správu animací

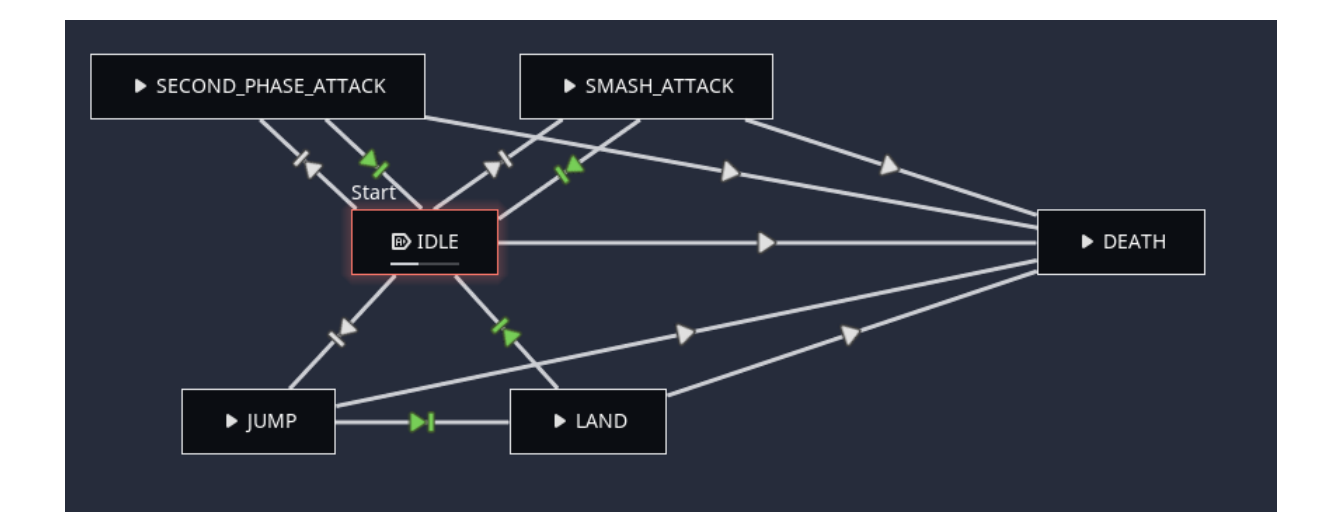

**Obrázek 8 ukázka animačního rozhraní nodu typu AnimationTree**

## <span id="page-11-0"></span>**4.5 Pozadí**

Pozadí ve hře používá techniku parallax scrolling. Tato technika vytváří ve 2D hrách iluzi hloubky. Do pozadí není totiž vložena jedna textura, ale více najednou, které do sebe zapadají. Textury, které mají být více vepředu se při pohybu kamery posouvají rychleji než ty za nimi.

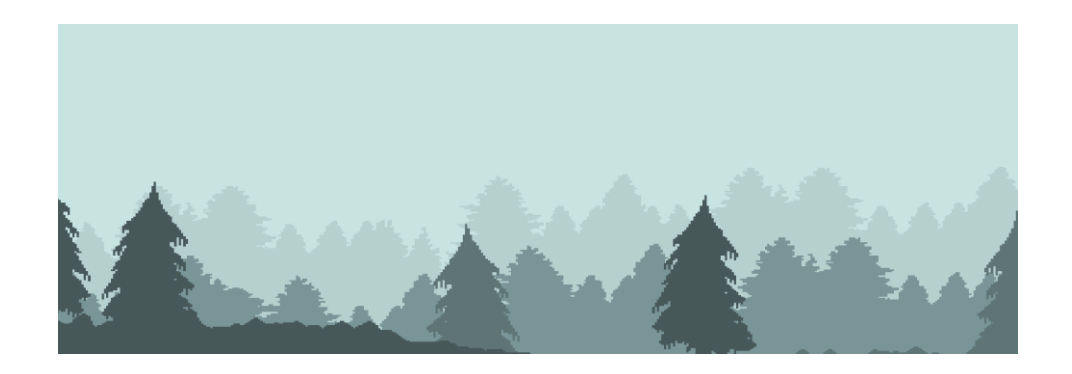

**Obrázek 9 parallax**

## <span id="page-11-1"></span>**4.6 Atmosféra**

Atmosféra je jeden z nejdůležitějších faktorů při tvorbě hry. Špatná atmosféra a imerze hráče může drasticky snížit kvalitu hry. V projektu je atmosféra tvořena za pomocí hudby a zvuků, světla a stínů, malých světýlek a jiných particlů, případné mlhy, a dalších dekorací jako třeba odrazu na vodě nebo otřesu kamery.

#### **4.6.1 Mlha**

Mlha je naspána v jazyku GLSL ES 3.0. Tento jazyk je dělaný pro tvoření složitějších particlů, jako je právě třeba mlha. Mlha používá techniku zvanou Perlin noise, tedy Perlinův šum. Tato metoda se nejvíce obvykle objevuje u generace světa ve videohrách. Tady je ovšem použita pro generaci mlhy.

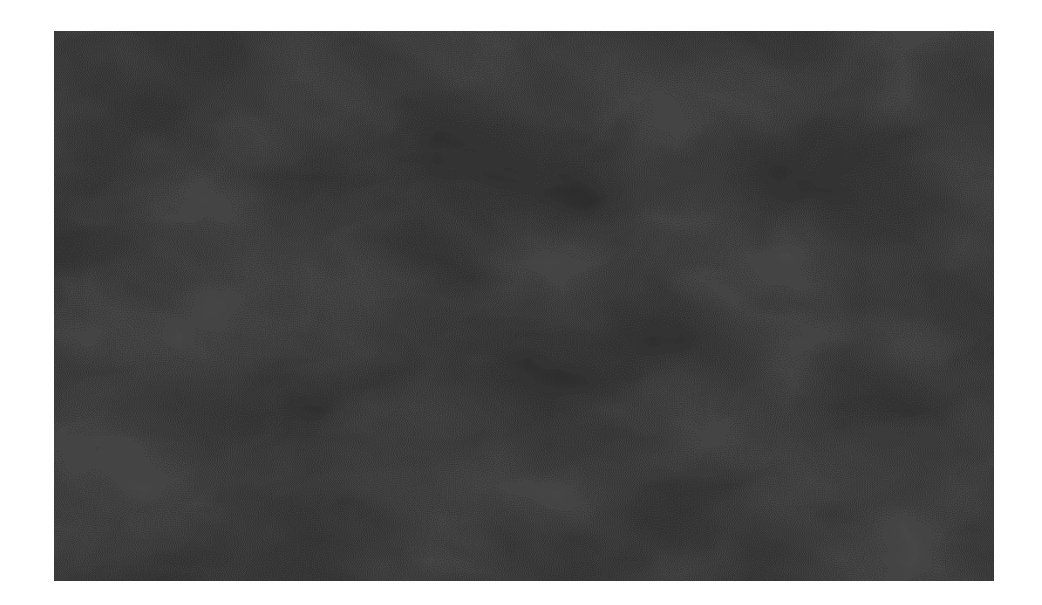

**Obrázek 10 mlha**

#### <span id="page-12-0"></span>**4.6.2 Odraz na vodě**

Stejně jako u mlhy byl odraz na vodě napsán v jazyku GLSL ES 3.0. Odraz funguje tak, že překopíruje všechny pixely až do určité výšky a zrcadlí je. Na tento zrcadlený obraz potom aplikuje šum, který vytvoří dojem vln.

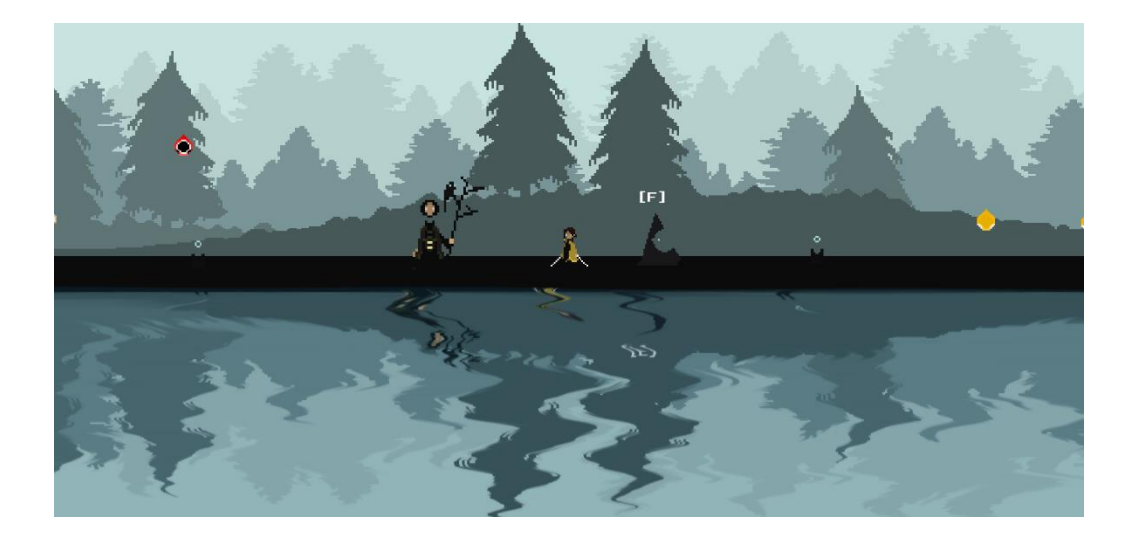

#### **Obrázek 11 odraz na vodě**

#### <span id="page-13-0"></span>**4.6.3 Particly**

Engine nabízí jednoduchý particle systém neboli systém částic. Tento systém je použit k simulování komplexních fyzických efektů a jevů jako kupříkladu jiskry, oheň, kouř nebo třeba prach. Tyto particly mají vždy nastavenou svoji dobu trvání. V tomto intervalu mají všechny částice stejné základní chování, které se poté liší parametrem náhodnosti, který lze nastavit na každé vlastnosti daného particlu.

Každý particle musí mít nastaven svůj materiál. Tento materiál určuje a definuje texturu, animaci, gravitaci, počáteční pozici tvorby částic a různé druhy rychlosti.

Ve hře je particle systém použit třeba při vytváření prachu, který se tvoří za hráčem při pohybu, při použití dvojitého skoku, při šplhu a některé lokace jsou kompletně zahaleny v malých svítících částicích.

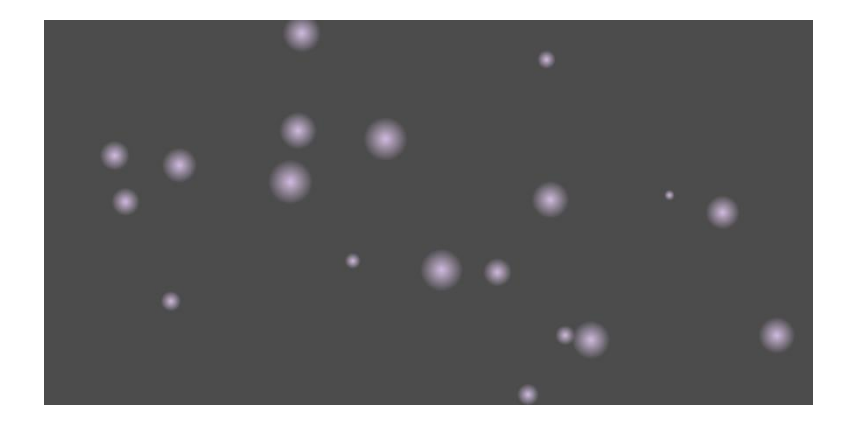

#### **Obrázek 12 ukázka particlu**

#### <span id="page-14-0"></span>**4.6.4 Otřes kamery**

Otřes kamery nastává, když hráč dostane zásah, když zasáhne, pokud něco těžkého spadne na zem nebo když určití nepřátelé zaútočí, nemusejí při tom ani zasáhnout hráče. Síla otřesu kamery není vždy stejná. Podle síly útoku je nastavena i síla otřesu.

Chvění kamery má za úkol dávat hráčovi pocit o váze a síle jeho nebo nepřítelových útoků. Čím větší otřes tím silnější útok byl.

## **4.7 Fonty**

Ve hře jsou použity fonty pouze dva. Font joystix je skvělý pro hru tohoto typu a skvěle zapadá do herního světa. Tento font je použit pro všechen text ve hře, kromě dialogů, pro které je použit font druhý, yoster. Oproti minulému fontu umí tento font malá i velká písmena, z tohoto důvodu je použit pro zmíněné dialogy.

# <span id="page-14-1"></span>JOYSTIX

**Obrázek 13 font joystix**

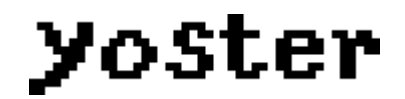

**Obrázek 14 font yoster**

## <span id="page-15-0"></span>**4.8 Zvuky**

Veškeré zvuky ve hře byly stažené ze stránky freesound.org. Všechny zvuky na stránce jsou zdarma ke stažení a použití pro neziskové účely. Audia pod licencemi CC0 a CC BY mohou být použity i pro účely zisku.

# **5 Herní mechaniky a logika hry**

Engine je objektově orientovaný. To znamená že všechno ve hře je objekt neboli instance. Tyto objekty jsou tvořeny z nodů, které mají vždy nějaké specifické a jedinečné vlastnosti. Seskupením těchto uzlů vzniká zmíněná instance. Každý tento uzel může mít pak svůj vlastní kód, podle kterého se bude chovat.

Tyto instance jsou uloženy v individuálních scénách, která pak můžeme spojovat dohromady a vytvářet tak jednotlivé úrovně nebo tvořit ještě složitější a propracovanější objekty.

## **5.1 Hráč**

Hráč je entita, jejíž akce jsou kontrolovány uživatelem. Pro objekt hráče jsem použil node typu KinematicBody2D, jenž je speciálně dělaný právě pro tvorbu hráčem kontrolovaných objektů. Tuto instanci jsem vložil do enginem vytvořené skupiny Autoload. Každá instance v této skupině se při zapnutí hry vloží do stromu načtené scény. Hráč je v této skupině z důvodu přechodu mezi scénami. Nemusí být tedy manuálně vkládán do každé scény nebo úrovně individuálně.

Jeden ze dvou hlavních využití uzlu KinematicBody2D je automatické vypočítání a odhad jeho lineární a úhlové rychlosti. Díky této vlastnosti je vhodný pro dělání pohybujících se instancí.

Druhé jeho využití je při detekci a vypočítávání kolizí během pohybu pomocí funkcemi move and collide a move and slide. To tento uzel dělá vhodný pro tvoření objektů, které mají kolidovat s okolním světem ve hře.

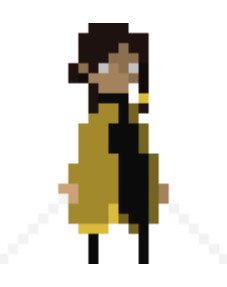

**Obrázek 15 hráč**

#### <span id="page-16-0"></span>**5.1.1 Pohyb**

Pohyb hráče je v celku složitý. Hráč totiž může nejen chodit a skákat, ale umí se i vyhýbat pomocí rychlého úskoku, dále ve hře se pak naučí takzvaný dvojitý skok a šplh po stěnách. Dvojitý skok mu dovolí skočit dvakrát po sobě a pomocí šplhu se bude moci přichytávat a šplhat po určitých stěnách.

Normálně bych animace hráče řešil přes uzel AnimationTree, kterému bych nastavil, do jakých animací, z jakých může hráč přejít. Protože jsem ale hráče udělal hned na začátku vývoje, neměl jsem o tomto nodu znalost. Na přeprogramování hráče už pak nezbyl čas. Přecházení z animací do animací je tedy řešeno přímo v jeho kódu.

Pokud se chce hráč pohnout do jedné ze stran, musí zmáčknout tlačítko nastavené pro pohyb na vybranou stranu, to je v základu na tlačítkách A a D. Hra poté zkontroluje, jestli hráč nehraje animaci úskoku nebo není v útoku. Pokud jsou tyto podmínky splněny hra se dál ptá, zdali je hráč ve vzduchu, pokud ano, hráč se pohne, ale nebude hrát animaci běhu. Jestliže není ve vzduchu, neútočí a má povoleno uskočit, hráč se pohne a bude hrát animaci běhu.

Celkový pohyb hráče probíhá ve funkci lerp, která přidává námi nastavenou hodnotu jako váhu. Tímto způsobem dochází k plynulejšímu pohybu. Tato funkce je uzavřena v další zmíněné funkci move\_and\_slide.

Pro skok musí hráč zmáčknout tlačítko pro to určené, základně tedy mezerník. Po zmáčknutí a kontroly, jestli hráč neútočí se hra dále ptá, zdali je hráč na zemi nebo jestli hraje animaci šplhu. Pokud je alespoň jedna z těchto podmínek pravdivá od hráčovy <sup>15</sup>Velocity na ose Y se odečte síla skoku, hráč tedy vyskočí. Pokud během skoku uživatel přestane držet tlačítko pro skok hra zkontroluje, jestli je hráčova vertikální Velocita menší jak -100. Pokud ano, hráč začne padat dolů.

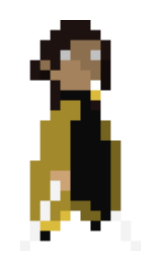

**Obrázek 16 hráč ve skoku**

<span id="page-17-0"></span>Po sebrání určité položky ve hře je hráči umožněno zmíněného dvojitého skoku. Přidává se tedy ještě jedna podmínka. Pokud je hráč ve vzduchu, nehraje animaci šplhu, a má povoleno použít dvojitý skok, hráč vyskočí. Aby hráč nemohl vyskočit kolikrát chce, nastaví se mu povolení pro dvojitý skok na False, tedy na nepravdu.

1

 $15$  rychlost

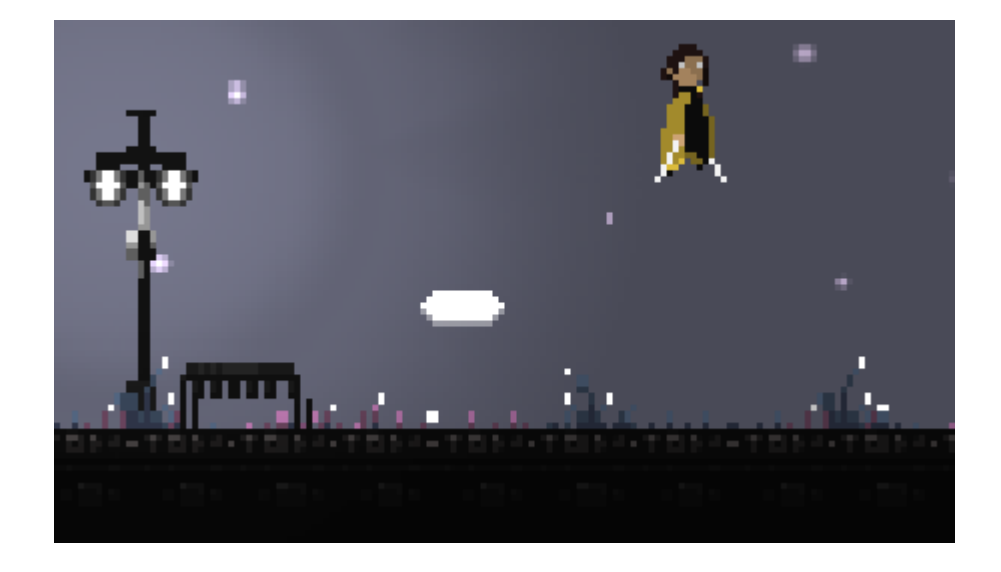

**Obrázek 17 hráč ve dvojitém skoku**

<span id="page-18-0"></span>Úskok je spíše dělaný pro vyhýbání se útokům, hráč ho ovšem může použít i k pohybu. Po zmáčknutí klávesy úskoku, kontrole, jestli má umožněno úskok použít hráč uskočí. Během úskoku má hráč vypnutou jeho kolizi s útoky, je tedy nesmrtelný, dále má vypnutou gravitaci, tudíž je nemožné spadnout. Jakmile úskok skončí, hráčovi se gravitace zapne a je ho opět možné zasáhnout a udělit poškození.

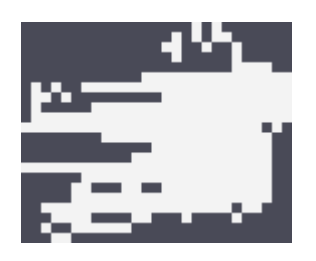

**Obrázek 18 hráč v úskoku**

<span id="page-18-1"></span>Po pokroku ve hře se hráč naučí šplhat po stěnách. Jestliže se hráč střetne s určitým typem zdi, není na zemi, nesnaží se skočit a zároveň není v úskoku, přichytí se. Přichycený hráč má vypnutou gravitaci. Pokud uživatel zmáčkne tlačítko pro směr dolů, hráč začne pomalu sjíždět dolů po zdi.

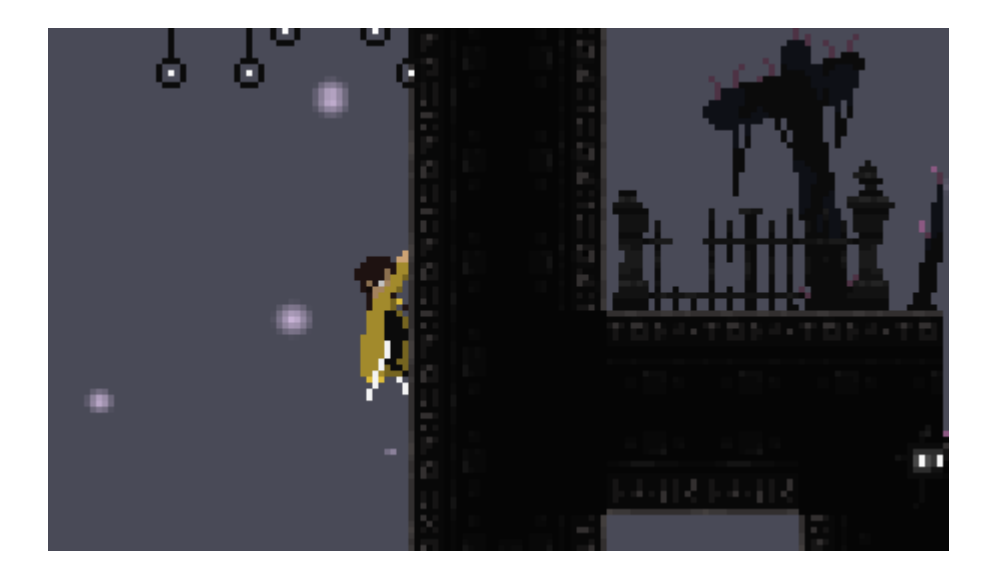

**Obrázek 19 hráč ve šplhu**

#### <span id="page-19-0"></span>**5.1.2 Systém boje**

Systém boje je z počátku v celku jednoduchý, po pokroku ve hře se ovšem prohloubí. Hráč může na začátku hry útočit a vyhýbat se. Pokud dostane poškození má možnost se vyléčit. Hráč začíná s pěti životy a třemi léčeními. Tento počet si ale v průběhu hry může zvýšit. Buďto vylepšeními, které mu zůstanou po celou dobu hry nebo takzvanými artefakty. Těchto artefaktů může mít hráč maximálně čtyři a dávají mu pasivní vylepšení. Jako příklad může být artefakt Health Amulet, který po nasazení zvýší hráči životy o jeden. Kromě základních útoků může hráč používat útoky speciální zvané skilly. Během útočení je hráč zranitelný a nemůže se pohybovat, proto by měl promýšlet kdy zaútočí nebo použije skill.

Základní útoky jsou tři a jsou zaobaleny v combu. Combo je skupina po sobě jdoucích útoků. První útok v tomto combu je horizontální sek, druhý je, opět, horizontální sek ale na druhou stranu. Combo končí vertikálním útokem ze shora dolů. Každý tento útok má vlastní poškození a zisk many. Mana je ve hře použita k sesíláním skillů. Hráč může útočit, pokud není v žádném jiném útoku. Po zaútočení se hráčovi zvýší proměnná combo, která určuje, který útok ve zmíněné skupině útoků může použít. Pokud má tato proměnná větší hodnotu, jak tři nastaví se zpět na jedna. Po úspěšném zásahu nepřítele se nepřítel posune o určitou hodnotu od hráče. Tato hodnota se u každého nepřítele liší. Pokud je nepřítel malý, dojde k většímu odrazu, jestliže je naopak nepřítel velký k odrazu buď vůbec nedojde nebo bude malý. Na pozici útoku se vytvoří particle, který, společně s otřesem kamery a možným odrazem nepřítele, informuje hráče o zásahu jeho útoku.

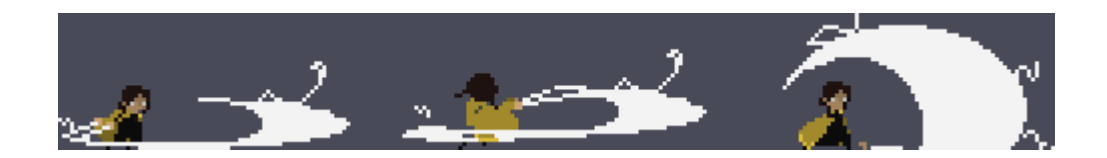

#### **Obrázek 20 combo hráče**

<span id="page-20-0"></span>Jestliže chce hráč seslat skill musí ho mít nastavený v jednom ze tří slotů pro ně určených. Hráč může být vybaven maximálně třemi skilly najednou. Každý skill má svoje jméno, poškození a spotřebu many. Čím silnější je skill tím větší je spotřeba many. Každý skill dělá něco jiného. Například skill Stone Golem Hammer hráčovi vytvoří v rukou kladivo, kterým poté ze shora dolů hráč bouchne o zem. Po kolizi se zemí se vytvoří tři exploze, které dávají svoje nastavené poškození. Pokud hráčovi dojde mana, musí používat základní útoky, které mu manu po úspěšných zásazích opět doplní nebo si odpočinout u místa uložení, jenž hráče plně vyléčí a doplní ostatní potřebné položky. Hráč může skill použít poté, pokud není v žádném jiném útoku, zmáčkne potřebnou klávesu, není zrovna přichycen o zeď a má dostatek many pro seslání.

Pokud na hráče útočí nepřítel nebo na něj letí projektil může použít zmíněný úskok, kterým se útoku kompletně vyhne. Hráč je schopen používat i jiné formy vyhnutí, například klasický skok. Jestliže je rozsah útoku dostatečně malý je možné se mu plně vyhnout jeho přeskočením.

Pokud dojde k zásahu hráče nepřítelem, hráčovi se odebere jeden nebo více životů, otřese se kamera, spustí se časovač, který dává pozor, aby hráč nemohl být na určitý časový úsek zasáhnut vícekrát, začne hrát animaci zásahu a podle síly útoku se odrazí směrem od nepřítelova útoku.

#### **5.1.3 Hráčovi atributy**

Atributy jsou číselné parametry, které reprezentují různé aspekty hráče. Tyto aspekty určují, jak se hráč bude chovat v různých situacích a jakým způsobem se vyrovná s případným nebezpečím. Hráč má těchto atributů rovnou několik.

Životy určují kolikrát může hráč dostat zásah. Pokud je počet životů menší nebo roven nule, hráč umírá.

Léčení je také atribut, který je hráč schopen vylepšovat a zvyšovat jeho počet. Jestliže hráč ztratí život může si ho doléčit použitím jednoho z léčení. Pokud se hráč rozhodne vyléčit, musí si dát pozor na správné načasování, spustí se totiž animace léčení, ve které se hráč nemůže hýbat a je kompletně zranitelný. Hráč si nemůže doléčit životy přes maximální počet, pokud je hráč na plném počtu životů a rozhodne se vyléčit, nic se nestane.

Další atribut je poškození. Poškození se liší u každého útoku ve hře. Hráč si ho může permanentně zvýšit vylepšeními, které najde po světě. Tyto vylepšení zesilují útok vždy přesně o 20 %. Další způsob vylepšení je přes artefakty. Aby došlo ke zvýšení škod hráče, musí se většinou splnit určitá podmínka daného artefaktu. Například artefakt Executioner Sword hráčovi zvedne poškození o 30 %, ale jenom pokud má zrovna jeden život. Jako další příklad může být další artefakt Coward's Sword, který zvýší hráčovi škody o 15 % pokud má aktuálně plný počet životů.

Mana je využita k sesílání speciálních útoků. Hráč v základu začíná se 100 many a může si tuto hodnotu zvýšit opět vylepšeními nebo artefakty. Hráč nemůže použít skill jestliže nemá many dostatek.

Rychlost hráče je také parametr, se kterým je možné manipulovat. Rychlost hráče se dělí do několika typů: rychlost pohybu, rychlost úskoku a rychlost šplhu. Rychlost pohybu manipuluje pouze s pohybem do stran. Rychlost úskoku zároveň zvyšuje i vzdálenost při výhybu. Rychlost šplhu mění, jak rychle je hráč schopen sjíždět po stěnách.

#### **5.1.4 Systém vylepšování**

Ve hře existují 4 typy permanentních vylepšení. Vylepšení životů, léčení, many a poškození. Jak je zmíněno, tyto vylepšení jsou permanentní a nelze se jich zbavit.

Vylepšení životů zvýší jejich počet o jeden. Vylepšení léčení dělá to samé, ale s léčením. Jak už bylo zmíněno vylepšení poškození ho zvýší vždy přesně o 20 % a vylepšení many zvedne její počet o 25.

Hráč se k těmto zesílením dostane prozkoumáváním světa a sbíráním určitých položek, takzvaných itemů. Po sebrání těchto itemů se zahraje animace jejich sebrání a na dolní částí obrazovky se objeví malé menu, které oznamuje sebrání položky a ukazuje hráči, které z těchto vylepšení sebral. Menu lze odkliknout klávesou pro interakci, základně tedy klávesou F.

#### **5.1.5 Systém speciálních útoků**

Speciální útok je takový útok, který se nenachází v základním combu, má spotřebu many a musí se vložit do slotů, určených pro tyto útoky. Jak už bylo zmíněno těchto skillů může mít hráč v jednu chvíli maximálně tři.

Aby hráč získal tyto skilly, musí prozkoumávat svět nebo zabít silného nepřítele, bosse. Poté co boss zemře a zahraje se jeho animace smrti, vytvoří se na jeho místě item, který má hráč možnost sebrat. Po získání itemu se zahraje animace sebrání a na dolní částí obrazovky, stejně jako u sebrání položky pro vylepšení, se objeví menu informující hráče, jakou položku sebral. Aby se hráč mohl podívat jaký konkrétní skill získal a popřípadě se jím mohl i vybavit, musí navštívit místo uložení, kde se mu po interakci zobrazí na výběr několik menu. Po kliknutí na menu skillů se může hráč na útok podívat a vybavit se jím.

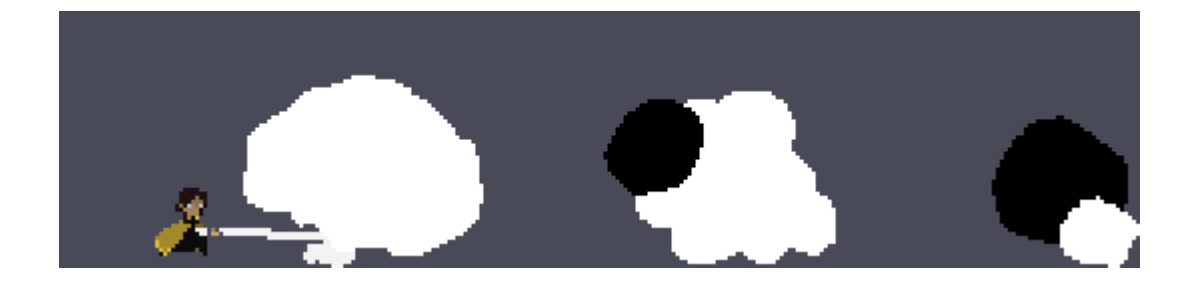

**Obrázek 21 hráč používá skill**

#### <span id="page-23-0"></span>**5.1.6 Systém artefaktů**

Artefakty jsou speciální druh itemů, které dávají hráči pasivní vylepšení, většinou po splnění nějaké podmínky. Tyto artefakty může hráč najít po světě a následně si je pak vybavit u místa uložení. Hráč nemůže být vybaven více jak čtyřmi artefakty naráz nebo dvěma a více stejnými. Jestliže se hráč pokusí vybavit stejným artefaktem, jako už má nastavený v jednom ze slotů, hra to zachytí.

Každý jeden artefakt má svojí speciální texturu, popis, název a jedinečnou vlastnost. Například artefakt Mana Ring přidá hráčovi 10 % k maně, hráč nemusí ani splnit žádnou podmínku. Naopak zmíněný artefakt Executioner Sword přidá hráčovi 30 % k poškození, ale pouze pokud má jeden život.

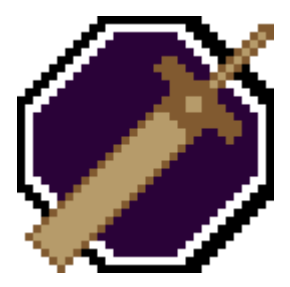

**Obrázek 22 ukázka artefaku**

#### <span id="page-23-1"></span>**5.1.7 Hráčova smrt**

Smrt hráče nastává, pokud je součet jeho životů menší nebo roven nule. Útok, který zabije hráče zároveň na zlomek sekundy zpomalí čas a spustí otřes kamery. Hráč se přesune do animace smrti a deaktivuje se veškerá jeho ostatní aktivita.

Po smrti se hráč oživí u posledního místo uložení, které navštívil a doplní se mu životy, léčení a mana zpátky na maximum. Při oživování hraje animace Spawn, jejíž práce je schovat načítající se scénu za černou obrazovku.

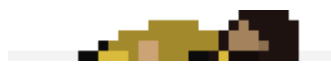

**Obrázek 23 mrtvý hráč**

#### <span id="page-24-0"></span>**5.1.8 Kamera**

Kamera hráče je řešena přes node typu Camera2D, který je přesně dělán pro tvorbu plošinových her.

Aby kamera působila plynule má nastavenou vlastnost Smoothing. Pokud se hráč začne pohybovat kamera to zachytí a začne ho následovat její vlastní nastavenou rychlostí, která je menší jak hráčova. Tímto způsobem kamera působí více plynule.

Protože chceme, aby kamera následovala právě hráče musíme ji přidat jako jeho potomka a nastavit její vlastnost Current na pravdu čili true. Tímto způsobem bude kamera aktivována a následovat hráče zmíněnou nastavenou rychlostí.

Pohyb do stran kamera zachytí ihned a posune se spolu s hráčem. Rozdíl ale nastává s pohybem nahoru a dolů. Kamera má totiž nastavený takzvaný Drag Margin neboli oblast s námi určenou velikostí. Pokud dojde ke kolizi s touto oblastí kamera se posune.

Proto aby se kamera posunula nahoru musí se splnit dvě podmínky. Hráč musí kolidovat se zmíněným Drag Marginem a musí být na zemi. Až se splní tyto dvě podmínky kamera se automaticky posune. Jestliže je splněna podmínka s Drag Marginem, ale hráč není na zemi, kamera se posune pouze pokud je hráč na nejvyšším nastaveném bodě této kamery.

## **5.2 Nepřátelé**

Za nepřítele je považována každá entita, která není kontrolována hráčem a snaží se hráčovi nějakým způsobem ublížit. Nepřátelé ve hře jsou slabší a silnější. Silnější nepřátelé takzvaní bossové jsou rozpoznatelní velikostí, počtem útoků a viditelnými životy na obrazovce. Každý druh nepřítele má svoje vlastní množství životů.

Nepřítel je, stejně jako hráč, tvořen přes uzel typu KinematicBody2D. Tento node je vybrán z důvodu dobrého vypočítávání kolizí a rychlosti pohybu. Každý druh nepřítele má svoje nastavené životy, útoky, poškození, texturu, animace a rychlost.

Na rozdíl od hráče se všechny jeho animace naházejí nejen v AnimationPlayeru, ale i v AnimationTree. Tento node definuje, do jaké z jaké animace může nepřítel přejít. Nemusí se tedy nic řešit přes kód. Další dobrá funkce nodu je určení stavů, kterých nepřítel může nabývat. Příkladem můžou být stavy jako Walk, Attack, Idle tedy v překladu chůze, útok a nečinnost.

Všichni nepřátelé, ostatní entity, s výjimkou hráče, a i některé objekty s animacemi mají jako potomka node VisbilityNotifier2D. Úkol tohoto uzlu je kontrolovat, zdali se rodiče těchto nodů nacházejí na obrazovce. Pokud ne, nejsou vykresleni, nehrají animace a mají vypnutý kód. Tento proces pomáhá ke zlepšení chodu hry. Pokud naopak na obrazovce jsou, chovají se tak jak mají v kódu napsáno, hrají animace a jsou vykresleni.

<span id="page-25-0"></span>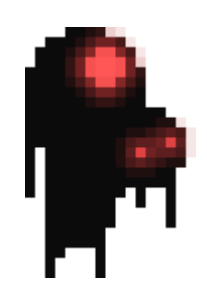

**Obrázek 24 ukázka nepřítele**

#### **5.2.1 Pohyb**

Naopak od hráčova pohybu je pohyb nepřátel v celku jednoduchý. Nepřítel se pohybuje do jedné ze stran, doprava nebo doleva a kontroluje, zdali není v cestě díra nebo překážka.

Pro kontrolu překážek Nepřítel používá node Area2D s potomkem uzlu typu CollisionShape2D. CollisonShape2D je ve tvaru obdélníku, který je nastaven, aby byl těsně před nepřítelem. Pokud Area2D zaznamená kolizi nepřítel se otočí a začne se pohybovat na druhou stranu.

Kontrola děr probíhá pomocí nodu Raycast2D, který je lehce před a pod nepřítelem. Pokud, naopak, kolize neprobíhá znamená to, že se před nepřítelem nachází díra. Node o tomto stavu nepřítele informuje a ten se otočí a začne se pohybovat na druhou stranu.

Jestliže je nepřítel otočen na druhou stranu od hráče a hráč na něj zaútočí a úspěšně se trefí, nepřítel to zaznamená a otočí se na správnou stranu. Nepřítelovi se aktivuje další Area2D, která obklopuje větší část plochy. Tato plocha kontroluje, jestli je hráč na blízku a vypne se, pokud se hráč vzdálí dostatečně daleko. Dokud je tato plocha aktivovaná nepřítel, zná hráčovu přesnou pozici a pohybuje se za ním. Stejný stav nastává, jestliže se hráč nachází v jiné, další Area2D před nepřítelem. Nepřítel vidí hráče a dojde k aktivaci předešlé velké plochy a k deaktivaci této menší. Pokud opět dojde k dostatečnému vzdálení se, větší plocha se vypne a aktivuje se tato menší plocha.

#### **5.2.2 Systém boje**

Většina nepřátel má pouze jeden nebo dva útoky. Aby tyto útoky mohli použít musí zaznamenat hráče a být dostatečně blízko aby mohli jeden z útoků zahájit. Kontrola této vzdálenosti probíhá opět v dalším potomkovi typu Area2D. Tento potomek je aktivovaný pouze tehdy, pokud, jak už bylo zmíněno, nepřítel zaznamenal hráče.

Pokud má nepřítel více útoků než jeden, mají tyto útoky svoje speciální podmínky, aby nenastal případ, kdy nepřítel chce použít více útoků najednou. Podmínka může být například, že hráč musí stát za nepřítelem nebo že musí být v určitém vzdálenostním rozsahu.

Jestliže je nepřítel zasáhnut od hráče, odrazí se, vytvoří se particle zásahu, na časový úsek změní barvu na červenou a odeberou se mu podle typu útoku životy.

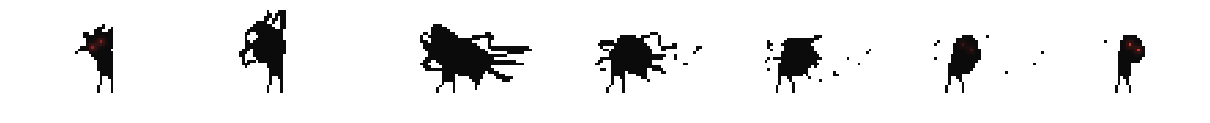

**Obrázek 25 animace útoku nepřítele**

#### <span id="page-27-0"></span>**5.2.3 Smrt**

Nepřítel je poražen tehdy, kdy je počet jeho životů menší nebo roven nule. Po smrti se nepřítel, jako po každém zásahu, odrazí, začne ale hrát animaci smrti. V této animaci má nepřítel vypnuty všechny jeho funkce. Po dokončení animace se nepřítel deaktivuje. Po odpočinutí si u místa uložení se všichni nepřátele, s výjimkou bossů, znovu aktivují.

#### **5.3 Bossové**

<span id="page-27-1"></span>Boss je typ nepřítele, který je větší, silnější a lze ho porazit pouze jednou. Bosse hráč pozná takzvanou cutscénou, tedy speciálním druhem animace, kdy se boss ukáže a představí. Po zmíněné cutscéně se na horní části obrazovky objeví jeho životy. Během boje s bossem je hráč uzavřen v aréně, ze které nemůže odejít. Jediný způsob, jak se z arény dostat je buďto umřít nebo bosse porazit.

**Obrázek 26 životy bosse**

Stejně jako u klasického nepřítele nebo hráče, je boss dělaný přes uzel KinematicBody2D. Každý boss je unikátní, to znamená že se ve hře objevuje pouze jednou a není použit vícekrát. Všichni bossové mají svoje speciální útoky a mechaniky. Pro lepší práci s animacemi je dělán přes dva animační nody: AnimationPlayer a AnimationTree.

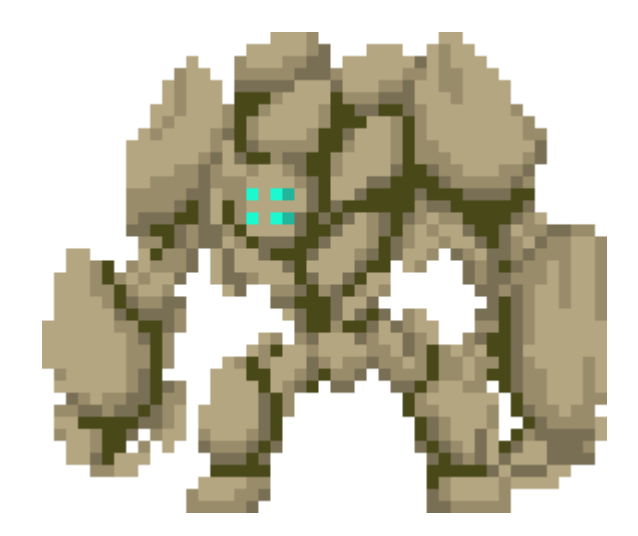

**Obrázek 27 ukázka bosse**

#### <span id="page-28-0"></span>**5.3.1 Cutscéna**

Jak už bylo zmíněno, cutscéna je animace kde se boss ukáže a představí. Během cutscény má hráč deaktivovaný veškerý pohyb a utočení, nachází se tedy v nečinném stavu. To samé platí ale i o bossovi. Dokud je cutscéna aktivní boss je nečinný.

Hlavní kamera, která má vždy sledovat hráče, se při této cutscéně vypne a hra přepne na kameru bosse. Tato kamera se z hráče pomalu posune k bossovi, když se dostane na jeho pozici zastaví a začne se pomalu přibližovat. Po určitém časovém úseku problikne bílá obrazovka a ve středu textury bosse se zobrazí text s jeho jménem. Hra se na chvilku zastaví, aby měl uživatel čas si jméno přečíst. Po této chvilce se kamera opět přepne na kameru hráče. Hráč i boss se aktivují a souboj s bossem započne.

#### **5.3.2 Pohyb**

Pohyb bosse je jednoduchý. Protože je hráč zavřený v aréně, boss neustále zná hráčovu pozici. V arénách se nenachází žádné díry ani překážky, které by boss musel detekovat. To dělá kód pro pohyb mnohem jednodušší.

Každý boss má vlastní způsob pohybu. Například boss Stone Golem používá k posunu skok, jenž funguje i jako útok.

#### **5.3.3 Systém boje**

Protože je každý boss jedinečný, musí mít také unikátní útoky a animace. Žádný z bossů nemá stejné útoky jako boss předchozí.

Oproti klasickým nepřátelům má boss více útoků, které se mohou měnit podle toho, v jaké fázi se boss v současné době nachází. Bossové fázi mění podle procent životů, které jim zbývá. Například pokud bossovi nezbývá více jak 50 % životů z maximální hodnoty přejde do fáze další.

Pokud hráč zasáhne bosse provede se stejný sled událostí jako u jiných nepřátel. Boss na malý časový úsek zčervená, vytvoří se particle útoku a odrazí se.

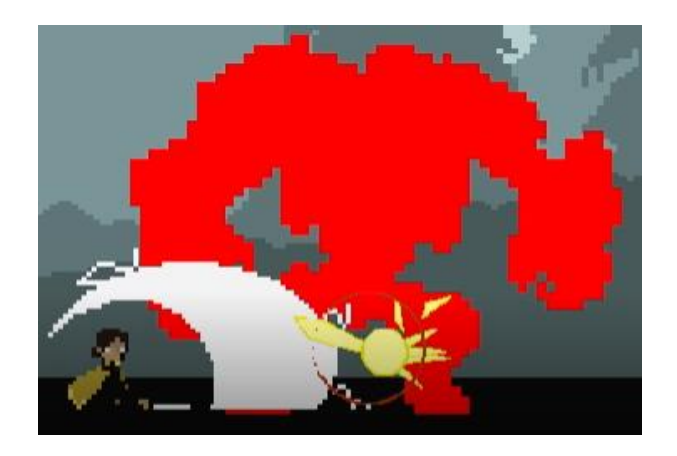

<span id="page-29-0"></span>**Obrázek 28 ukázka zásahu bosse**

#### **5.3.4 Smrt**

Jestliže bossovi životy klesnou na nulu nebo nižší hodnotu zpomalí se čas, začne se klepat kamera a boss přejde do stavu umírání. V tomto stavu má deaktivovány všechny funkce a animace, kromě animace smrti, která se začne přehrávat. Ke konci zmíněné animace boss zmizí nebo po něm zůstane mrtvola a na jeho místě se vytvoří item skillu.

Aréna přestává bránit hráčovy v postupu hrou. Jestliže hráč souboj úspěšně přežil může pokračovat dál.

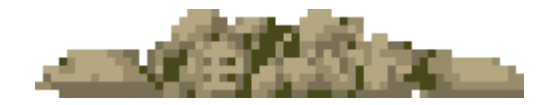

**Obrázek 29 mrtvola bosse**

#### <span id="page-30-0"></span>**5.4 NPC**

NPC je taková entita, která, podobně jako nepřítel, není kontrolována hráčem, ovšem nechová se k němu nepřátelsky a nesnaží se mu ublížit. Na rozdíl od ostatních entit nejsou NPC entity tvořeny přes uzel KinematicBody2D, nýbrž Area2D. Tento typ entit se nepohybuje, pouze stojí na místě a hraje animaci. Z tohoto důvodu byl zvolen zmíněný uzel typu Area2D, který detekuje hráče podle jeho vzdálenosti k NPC.

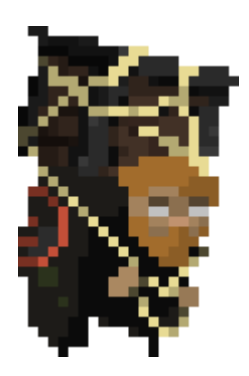

<span id="page-30-1"></span>**Obrázek 30 ukázka NPC entity**

#### **5.4.1 Systém dialogů**

Jestliže dojde k detekci hráče a zmáčknutí příslušného tlačítka, v základu klávesy F, malá část spodní části obrazovky ztmavne a objeví se text, který reprezentuje dialog hráče s NPC. Text je zarovnán na střed.

Všechny tyto dialogy jsou napsány v souboru typu Json. Text se na obrazovce nezobrazí najednou, pomocí funkce a časovače se totiž postupně zobrazují jednotlivá písmena, která nakonec dají dohromady celou větu. Jelikož jsou některé dialogy dlouhé, zobrazuje se věta po větě a po zmáčknutí klávesy se dialog posune na větu další.

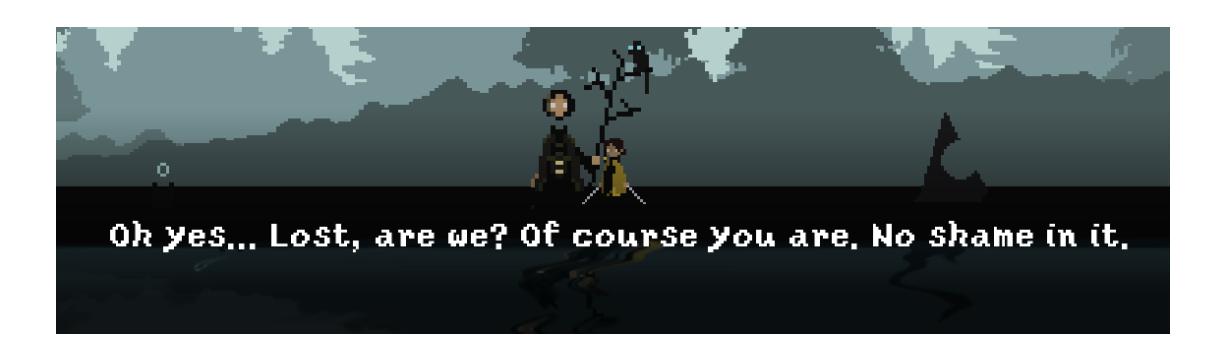

#### **Obrázek 31 ukázka dialogu**

## <span id="page-31-0"></span>**5.5 Inventář**

Inventář je místo kam se hráči ukládají všechny položky, co sebere. Ve hře se vyskytují celkem dva inventáře. Jeden pro speciální útoky a druhý pro artefakty. Po sebrání zmíněných položek se hráči přesunou do správného předdefinovaného místa v inventáři.

První inventář má místo přesně pro osm skillů. Druhý, artefaktový inventář, má místo až pro 15 položek.

## **5.6 Ukládání a načítání hry**

Díky tomuto systému není nutno hru dohrát na jedno sezení. Je možné hru vypnout a po zapnutí začít tam kde jsme skončili. Pomocí této funkce bylo možné hru udělat větší více komplexní a celkově delší na dohrání.

Ve hře se nevyskytuje žádné tlačítko pro rychlé uložení nebo rychlé načtení hry. Vše dělá hra automaticky po splnění nějaké podmínky nebo po důležité události.

#### **5.6.1 Způsob ukládání**

1

Godot podporuje hned několik druhů uložení. Všechny typy mají svoje silné ale i slabé stránky. Pro projekt bylo vyzkoušeny tři druhy zmíněného ukládání, než se našel způsob, který vyhovoval nejvíce.

Prvním typem jsou takzvané PackedScenes, neboli zabalené scény. Jediné, co je potřeba udělat je vždy načíst tuto scénu na začátku hry. Je nutné tedy vytvořit kód, který je členem skupiny <sup>16</sup>Autoload. V tomto kódu musí být ve funkci ready, která se spouští v kódu vždy jako první, parametr Load a zmíněná funkce. Silnou stránkou tohoto způsobu je jednoduchost a pochopitelnost. Slabou je její rychlost. Oproti ostatním druhům trvá jednoznačně nejdéle.

Druhým způsobem je ukládání do datového typu Json. Ačkoli je tento způsob rychlejší, než způsob předchozí, má své nedostatky. Je složitý na implementaci, nezná některé typy proměnných a má, oproti ostatním vyzkoušeným způsobům, nejnebezpečnější šifrování dat.

Dalším, použitým, stylem je ukládání do námi vytvořeného a určeného souboru. Tento soubor je poté konvertován do takzvaných Dictionaries. Tyto Dictionaries, jsou skvělý způsob,

 $16$  Enginem vytvořená skupina v níž se členové načítají hned po spuštění hry

jak šifrovat data, aby nedošlo k jejich přepsání. Nejen že je tento způsob rychlý, je i v celku jednoduchý na implementaci a má, jak už bylo zmíněno, v celku dobrý způsob šifrování dat.

#### **5.6.2 Kdy se hra ukládá a kontrola načítání**

K uložení dochází ve čtyřech případech. Jestliže hráč dojde a sám si hru uložení u místa uložení, zabije bosse, sebere item nebo dojde k události, která je důležitá pro pokrok ve hře. Hra se ukládá trošku jinak v určitých případech. Po uložení u místa uložení se hráčovi doplní potřebné položky a až poté se hra uloží. Jestliže hráč sebere item skillu nebo artefaktu, hra aktualizuje jeho inventář a ten poté uloží, po sebrání itemu vylepšení se hráčovi uložení nové autributy. Poté co hráč zabije bosse, tak se hráčovi uloží nynější pozice, životy, mana a léčení, to samé probíhá u posledního případu, tedy u uložení po důležité události.

Ukládání neprobíhá jenom u hráče. Ukládá se i stav itemů. Tyto stavy jsou dva. Nesebraný a sebraný stav. Položka je z počátku v nesebraném stavu a po sebrání od hráče se stav změní. Tento stav se zapisuje do souboru, který mají všechny položky. Po načtení hry dojde u každého itemu ke zkontrolování tohoto stavu. Jestliže se nachází ve stahu prvním nic se nemění. Pokud je ovšem ve stavu druhém, tak se na začátku hry smaže. Stejným způsobem fungují i bossové. Ty mají také dva stavy: stav poražen a neporažen.

#### **5.7 Menu**

Menu neboli nabídka, je část takzvaného User Interface, zkráceně UI. UI je místo na obrazovce, které nemění svoji polohu podle kamery a zůstává na jednom stálém místě, pokud nedojde k jeho přímému posunutí uživatelem. Menu je ve hře plocha tlačítek, na která hráč může kliknout a interagovat. Kliknutím na tlačítko se provede proces, který text tlačítka reprezentuje.

Těchto nabídek je ve hře rovnou několik. Nachází se zde hlavní menu, které se zobrazí po každém zapnutí hry jako první, menu na tlačítku ESC a menu u místa uložení, u této nabídky je na vývěr několik dalších tlačítek, které vedou do menu dalších: menu na výběr skillů, artefaktů a na zobrazení hráčova statusu. Poslední je menu nastavení.

Všechny tyto nabídky jsou dělané v uzlu CanvasLayer. Pomocí tohoto nodu hra zjistí, že se jedná o UI a nebude s ním tedy posouvat. Jelikož je Godot grafický engine, podporuje technologii zvanou Drag&Drop. Pomocí této technologie je možné vytvářet uživatelské rozhraní, tedy UI, bez potřeby psaní kódu. Stačí pouze přetahovat komponenty do scény a engine si se zbytkem sám poradí. Pokud ovšem potřebujeme vytvořit určité funkce, přechody nebo jiné vymoženosti, které se spustí například při stisku tlačítka, je nutno je naprogramovat.

#### **5.7.1 Hlavní menu**

Po spuštění a načtení hry se jako první zobrazí hlavní nabídka hry. Toto menu je pojato v celku minimalistickém stylu a obsahuje několik tlačítek. Některé z těchto tlačítek vedou do menu dalších.

Celá hlavní nabídka je na černém pozadí, jež má ve svém středu fialový gradient ve tvaru kruhu. Aby pozadí, a tedy i celá hlavní nabídka, cítila více živá, poletují kolem ní malé svítící částečky. Tímto způsobem vypadá menu více dynamické a přidává něco k atmosféře.

Jak už bylo zmíněno, v menu se nachází několik tlačítek. Prvním z těchto tlačítek je QUIT GAME neboli vypnout hru. Tlačítko dělá přesně to, co říká, jednoduše tedy vypne hru.

Druhým tlačítkem je tlačítko OPTIONS, nastavení. Toto tlačítka otevře okénko, kde si hráč může nastavit jaká klávesa vykoná kterou akci.

Dalším v pořadí je tlačítko pro spuštění nové hry, NEW GAME. Po kliknutí na tlačítko se hráčovi smaže veškerý dosavadní pokrok ve hře, aby tedy mohl začít od začátku. Dojde tedy ke smazání uložených souborů a následnému vytvoření souborů nových, které tedy přepisují data starých souborů. Hráčovi se resetují atributy a jeho inventář nalezených položek.

Posledním z tlačítek je tlačítko načtení hry, LOAD GAME. Toto tlačítko načte uložená data v souborech. V těchto datech se nachází informace o hráčových životech, many, léčení, pozici, speciálních útoků, artefaktů a scéně, ve které byla hra naposledy uložena.

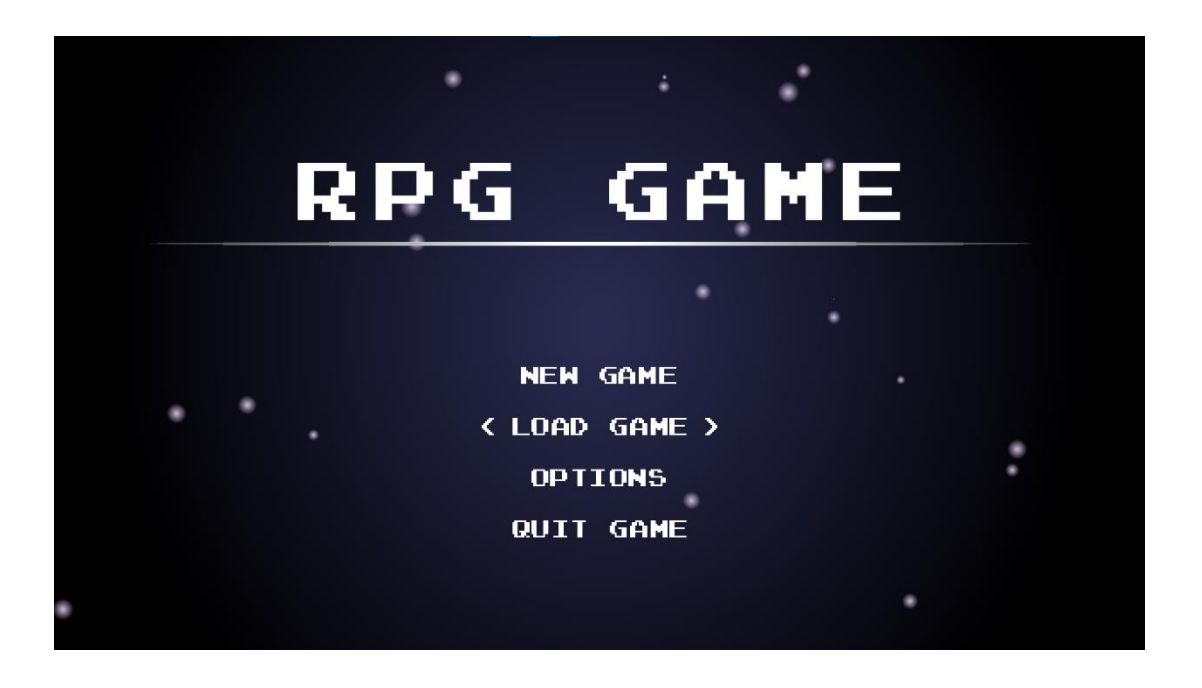

**Obrázek 32 hlavní menu**

#### <span id="page-35-0"></span>**5.7.2 ESC menu**

Jak již bylo zmíněno toto menu se zobrazí tehdy, pokud hráč zmáčkne klávesu ESC, po opětovném stisku nebo kliknutím na příslušné tlačítko menu zmizí. Po stisku zmíněné klávesy se ve středu obrazovky zobrazí panel, který je roztáhlý po celé šířce obrazovky. Tato nabídka je jediná ve hře, které má animace. Tyto animace jsou dvě, animace zavření a otevření, a jsou opět dělané přes node typu AnimationPlayer.

Menu obsahuje tři tlačítka. Tlačítko pro pokračování ve hře, jenž pouze menu schová a nedělá nic jiného, pro zobrazení nastavení a pro vrácení se do hlavního menu.

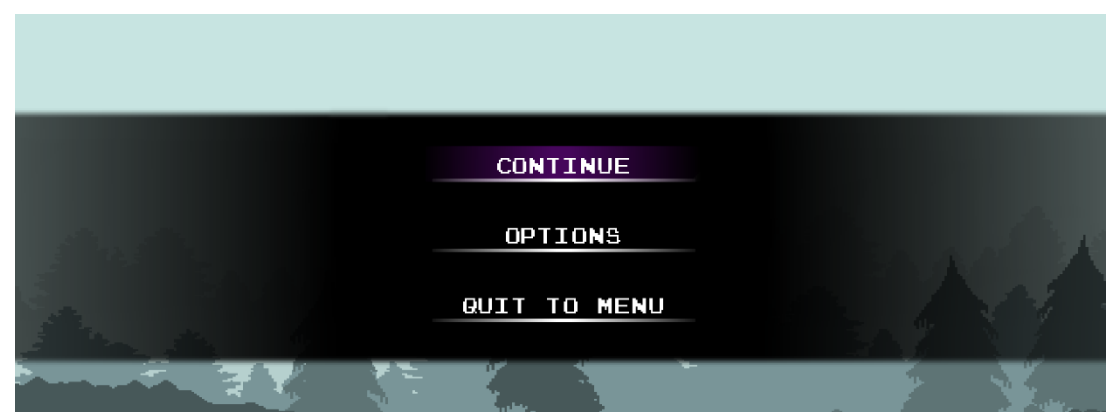

**Obrázek 33 menu na tlačítku ESC**

#### <span id="page-36-0"></span>**5.7.3 Menu u místa uložení**

Pokud je hráč v určité vzdálenosti od místa uložení a zmáčkne příslušné tlačítko, zobrazí se tato nabídka. Jestliže je menu viditelné hráč nemůže útočit, ani se pohybovat. Po levé straně vyjede panel roztáhlý po celé výšce obrazovky. V menu je na výběr pět tlačítek. Tlačítko STATUS, SKILLS, ARTEFACTS, COLLECTION a tlačítko LEAVE. S výjimkou tlačítka LEAVE a COLLECTION všechny ostatní tlačítka schovají toto menu a otevřenou nabídku vlastní. Tlačítko COLLECTION není hotové a momentálně nic nedělá. Tlačítko LEAVE menu vypne a povolí hráči se opět pohybovat a útočit.

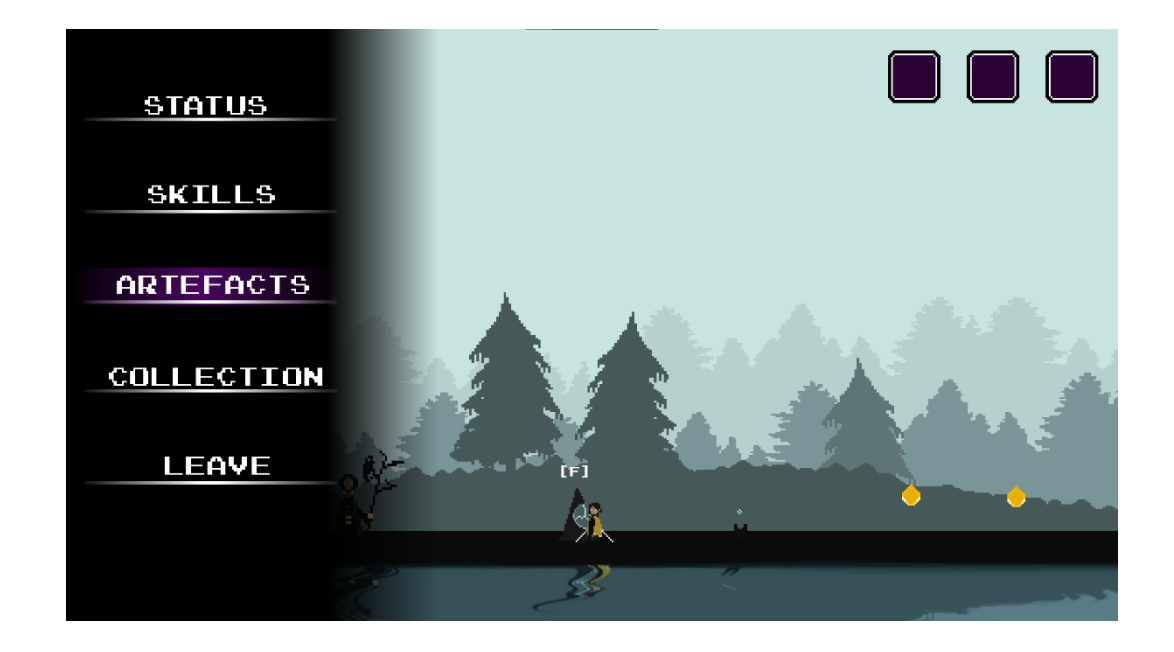

<span id="page-36-1"></span>**Obrázek 34 menu u místa uložení**

#### **5.7.4 Skill menu**

Po kliknutí na výběr tohoto menu hra maličko ztmavne a na obrazovce se ukážou tři velká tlačítka. Aby nebylo možno mít stisknuté více jak jedno najednou, bylo nutno vytvořit speciální skupinu tlačítek. Tato skupina stanovuje, že stisknuté může být tlačítko pouze jedno.

Po kliknutí na jedno ze tří tlačítek se pod nimi zobrazí ve dvou řádcích a čtyřech sloupcích osm dalších a menších. Těchto tlačítek může být také zároveň zmáčknuto pouze jedno. Podle toho, které speciální útoky si hráč odemkl, tlačítka vypadají. Jestliže hráč nenašel například skill Stone Golem Hammer, který se nachází v prvním řádku prvního sloupce, bude tlačítko černé s bílým zámečkem uprostřed. Pokud ovšem hráč útokem disponuje, zobrazí se na místě jeho ikona. Po kliknutí na tento skill se změní jeho textura na stisknutou verzi a jedno z větších, třech tlačítek, které hráč předtím musel zmáčknout, změní texturu na texturu tohoto menšího tlačítka. Tímto způsobem se hráč útokem vybaví. Podle zmáčknutého tlačítka se na pravé straně obrazovky ukáže název příslušného skillu, jeho vyobrazení, náklady na manu a popisek co dělá.

Na dolní části této nabídky se, jako u ostatních menu, které vedou z nabídky místa uložení, nachází tlačítko CONTINUE. Toto tlačítko vrátí hráče zpět do předchozího menu, tedy do menu místa uložení.

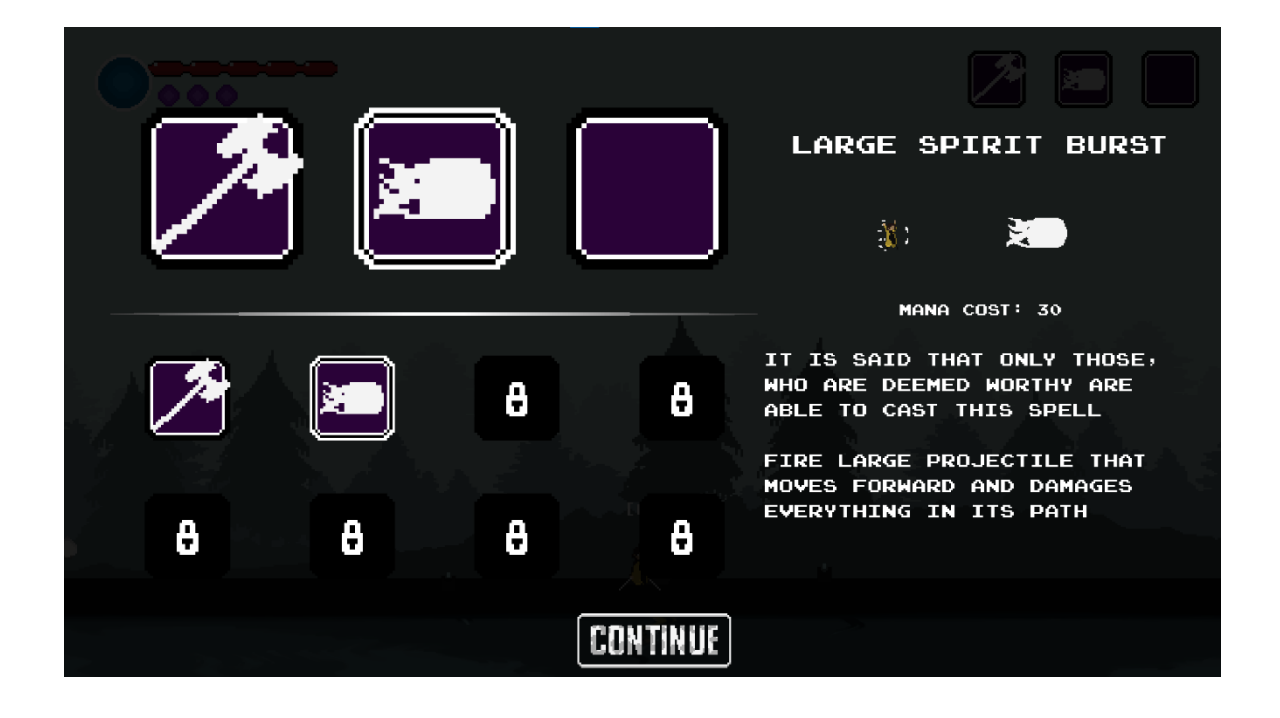

#### **Obrázek 35 menu speciálních útoků**

#### <span id="page-38-0"></span>**5.7.5 Menu artefaktů**

Po klinutí na výběr této nabídky hra, stejně jako u prvního menu, ztmavne a zobrazí se tentokrát čtyři tlačítka. Tlačítko může být opět stisknuto jen jedno najednou.

Zmáčknutím jednoho z těchto čtyř tlačítek se pod nimi zobrazí patnáct dalších. Ty jsou srovnány do pěti sloupců a třech řádcích. Podobně jako u předchozího menu jsou z počátku tyto tlačítka černé se zámečkem uprostřed. Po najití příslušných artefaktů tyto tlačítka mění texturu. Po kliknutí kupříkladu na tlačítko Mana Ring nacházející se ve třetím sloupci prvního řádku změní texturu na zmáčknutou verzi a jedno ze čtyř předchozích tlačítek zmáčknuté hráčem změní texturu na toto tlačítko. Na pravé straně obrazovky se ukáže název artefaktu, jeho vyobrazení, popisek a jeho speciální vlastnost.

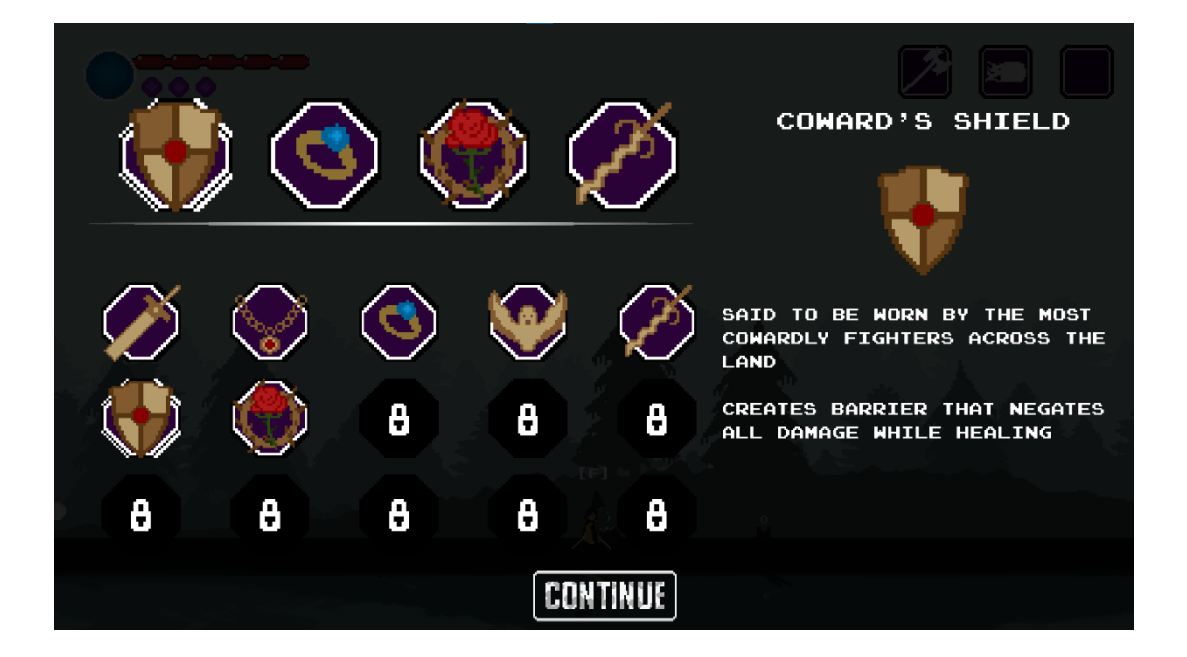

**Obrázek 36 Artefakt menu**

#### <span id="page-39-0"></span>**5.7.6 Status menu**

V tomto menu si může hráč zkontrolovat, jak si ve hře vede. Je rozděleno do třech částí, které se dál také dělí.

První část je vertikálně rozdělena na dva kusy. Horní část zobrazuje hráčovi jeho aktuální a maximální životy, manu a léčení. Část dolní ukazuje, kolik hráč našel vylepšení a jak moc si zvýšil atributy.

Prostřední část je vyobrazení aktuálně vybavených speciálních útoků a artefaktů. Je opět dělena na dvě části: horní a dolní půlku.

Třetí, poslední kus tohoto menu je také rozdělen do dvou částí a zobrazuje hráčovo poškození. První půlka ukazuje hráčovo poškození normálními útoky a jejich zisk many. Druhá, dolní část vyobrazuje poškození aktuálně vybavených speciálních útoků a spotřebu jejich many.

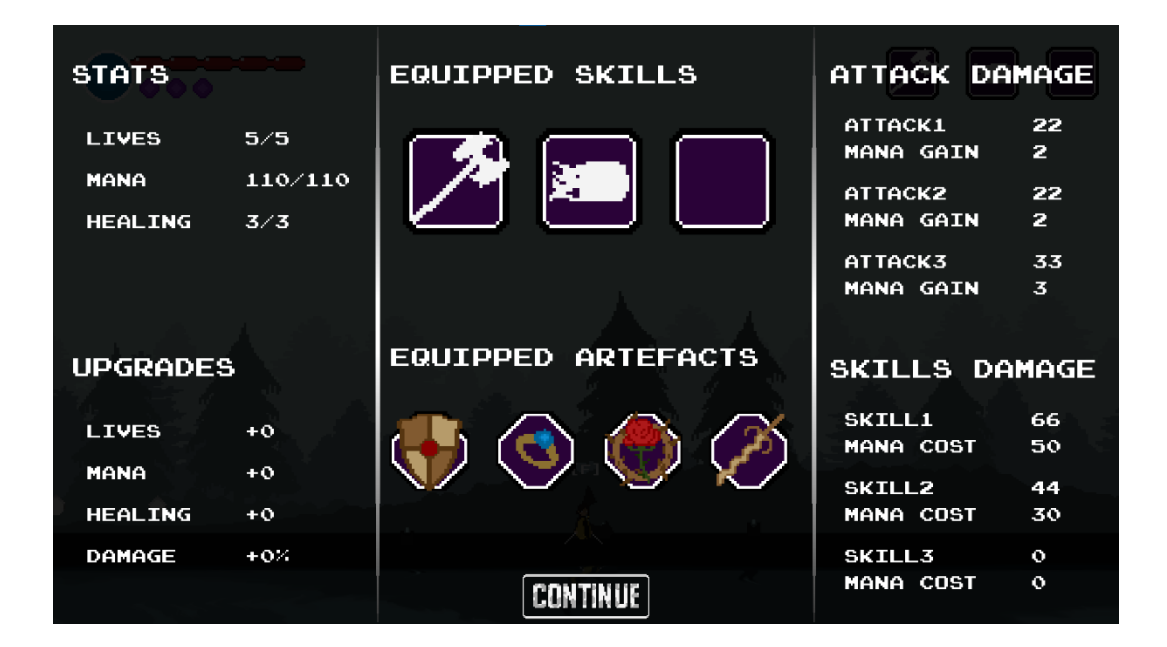

**Obrázek 37 status menu**

#### <span id="page-40-0"></span>**5.8 Itemy**

Item je položka, jenž lze sebrat hráčem. Má vždy tři animace: animace vytvoření, sebrání a nečinnosti, která hraje po skončení animace vytvoření a přestane hrát při začátku animace sebrání.

Ve hře existují tři druhy itemů: Item vylepšení, skillu a artefaktu. Druhy těchto itemů se liší jejich grafikou. Položka pro vylepšování je bíla a pro artefakty žlutá. Itemy skillů mají pokaždé barvu jinou podle bosse ze kterého byly získány.

Po sebrání jedné z této položky se na dolní částí obrazovky ukáže malé vyskakovací okénko, které informuje o sebrání itemu. Pokud se jedná o item vylepšení, hráčovi ihned vzroste jeho příslušný atribut. Jestliže hráč sebral item skillu nebo artefaktu v menu se odemkne jedno z tlačítek určených pro konkrétní položku.

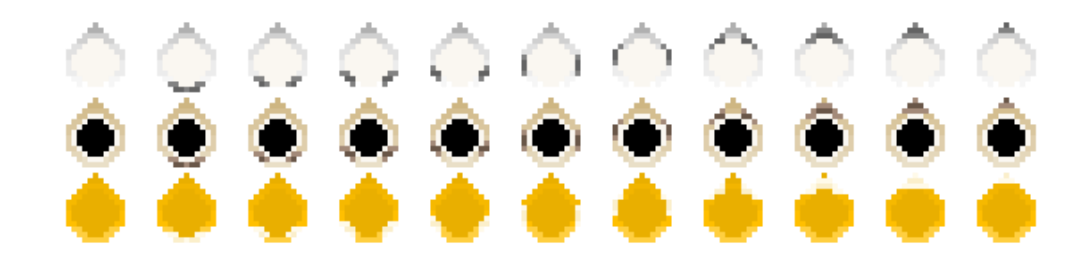

**Obrázek 38 ukázka všech typů itemů a jejich animace**

#### <span id="page-41-0"></span>**5.9 HUD**

HUD je metoda zobrazování pro hráče důležitých informací. Stejně jako menu je také částí UI. Ve hře HUD zobrazuje hráčovi životy, léčení, manu a aktuálně vybavené skilly. Během cutscény bosse nebo smrti se hráčovi HUD vypne. Po skončení cutcény nebo hráčova oživení dojde k opětovnému zapnutí. Všichni členové HUD se nacházejí ve skupině Autoload.

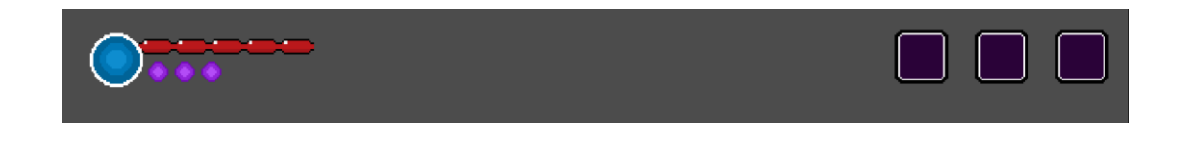

#### **Obrázek 39 celé HUD**

## <span id="page-41-1"></span>**5.9.1 Životy**

Hráčovi životy se nacházejí na levé horní části obrazovky a stejně jako ostatní členové HUD jsou dělány přes uzel CanvasLayer. Životy mají dvě textury. Texturu pro vyobrazení plného a ztraceného životu. Po zásahu od nepřítele se textura změní na texturu ztraceného životu, která je oproti druhému typu vybledlá a lehce průhledná. Tímto způsobem dává hra hráči najevo kolik životů mu zbývá.

Aby bylo možné dynamicky zvyšovat nebo snižovat maximální počet životů muselo být vytvořeno několik funkcí.

První funkcí je samotné vykreslení těchto životů. Přes cyklus hra zjistí, kolik maximálních životů hráč má a vykreslí je s texturou ztraceného životu. V druhém cyklu hra zkontroluje, kolik aktuálních životů hráč disponuje a změní podle jejich počtu texturu na texturu plného životu.

Funkce upgrade live hráčovi přičte jeden nebo více životů k životům maximálním. Poté co se životy zvýší, vykreslí se nově přidané životy. Pokud ovšem nedojde ke zvýšení ale ke snížení maximálního počtu životů, hra vezme rodiče těchto uzlů a ten poté smaže potomka s největším indexem, smaže tedy poslední vykreslený život bez ohledu na to, jestli je plný nebo prázdný.

Poslední funkce update live se stará o to, aby byl pokaždé vykreslený správný počet maximálních a aktuálních životů. Tato funkce se volá například u vybavení se určitými artefakty nebo při sebrání položky pro vylepšení životů.

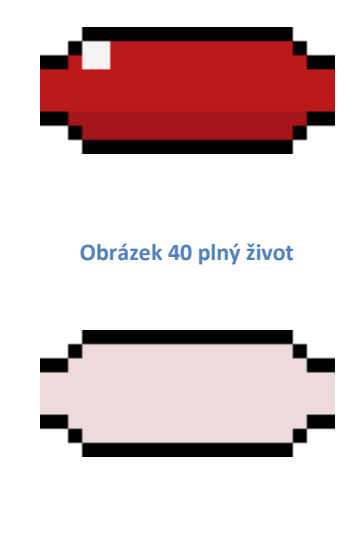

**Obrázek 41 prázdný život**

#### <span id="page-42-1"></span><span id="page-42-0"></span>**5.9.2 Léčení**

Léčení je, stejně jako životy, na levé horní části obrazovky. Nachází se těsně pod životy. Léčení funguje podobným způsobem jako životy. Má také dvě textury, a dokonce i funkce, které plní stejný účel jako u zmíněných životů.

Na rozdíl od životů, hráčovi léčení neubude poté, co dostane od nepřítele zásah. Hráč může použít léčení kdykoli se mu zachce, nesmí mít ovšem plné životy. Po použití léčení dojde k příslušné animaci a hráčovi se přičte jeden život do životů aktuálních.

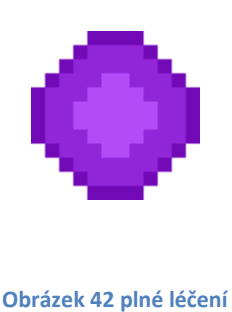

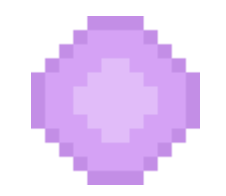

**Obrázek 43 prázdné léčení**

#### <span id="page-43-1"></span><span id="page-43-0"></span>**5.9.3 Mana**

Stejně jako předchozí členové HUD se mana nachází na levém horním rohu obrazovky, přesněji na levé straně od životů a léčení. Mana je z největší části dělaná přes dva uzly typu TextureProgressBar, které se překrývají. Tento bar může nabývat až třemi texturami najednou. Texturou pro zobrazování pokroku, pozadí a pro okraj. Element má vždy nějakou hodnotu. Tato hodnota je reprezentována zmíněnou texturou pokroku. Jestliže je textura pro pokrok v polovině šířky nebo výšky baru, znamená to, že hodnota, kterou bar reprezentuje má její aktuální velikost poloviční od té maximální. Mana je dělaná přes dva tyto bary, aby došlo k plynulejší animaci ztráty.

Mana také disponuje několika funkcemi. Pro načtení její maximální a aktuální hodnoty použije hráčův uložený soubor. Pokud hráč použije skill, spustí se Timer, tedy časovač, jehož úkolem je pomalu a plynule snížit manu. První textura, nacházející se v popředí, změní svoji velikost ihned. Druhá za pomocí zmíněného Timeru pomalu začne klesat. Tato druhá textura je vybledlá a z části průhledná.

Funkce na vylepšení many fungují v principu stejně jako u životů a léčení. K maximální hodnotě se přičte hodnota vylepšení. Jelikož se jedná o bar, a ne o několik po sobě jdoucích Spritů, jako u životů a léčení, nemusí se zde provádět ověření hodnot.

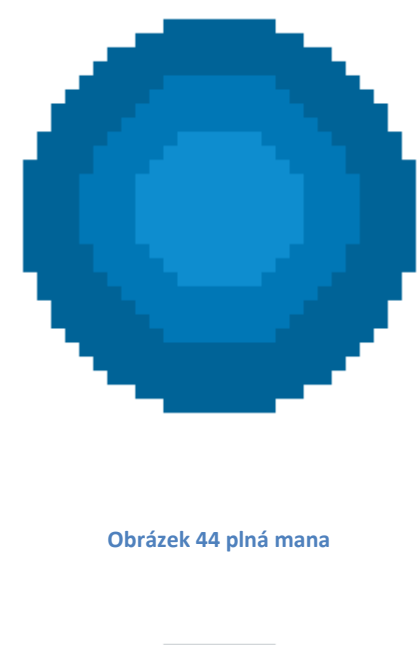

<span id="page-44-0"></span>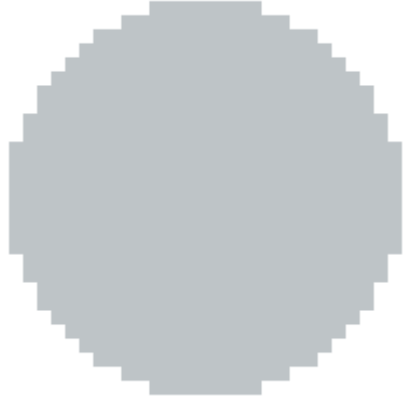

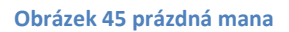

#### <span id="page-44-1"></span>**5.9.4 Speciální útoky**

Na rozdíl od předchozích členů se toto HUD nachází na horní pravé časti obrazovky. Vyobrazuje tři malé čtverce, jenž vždy ukazují, kterými skilly je hráč v tento moment vybaven. Jestliže nastane situace, kdy nemá hráč dostatečně many na seslání skillu, tak tento skill ztmavne.

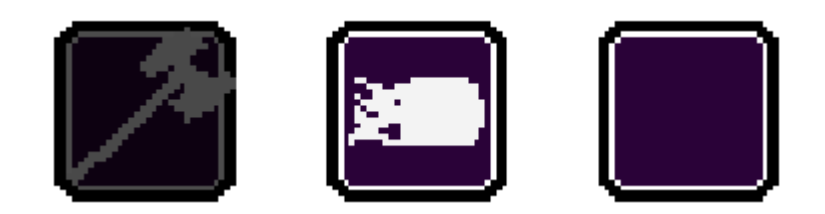

#### **Obrázek 46 HUD skilly**

## <span id="page-45-0"></span>**5.10 String tables**

Veškerý text a dialogy ve hře, až na některé výjimky u tlačítek, jsou dělány přes soubory typu json. Když chce hra zobrazit požadovaný text, podívá se do nastaveného souboru, přečte text a zobrazí ho přes definovaný index. Tento způsob zobrazování textu se nazývá String tables, neboli tedy tabulky řetězců. Žádný text ve hře není dělán staticky, tedy vložení řetězce do proměnné. Všechen text je tedy brán ze zmíněných json souborů.

Tento způsob je zvolen z důvodu případné lokalizace hry. V nastavení si uživatel vybere, v jakém jazyku chce hru hrát a hra akorát načte soubor zvoleného jazyka.

## **6 Závěr**

Vývoj práce se obešel bez nějakých větších problémů a vše šlo více méně podle plánu. Obrovskou zásluhu na hladkém průběhu práce má stránka trelo.com, která pomohla k lepší správě projektu. Na stránce jsem si vytvořil sloupečky: udělat, pracuji, hotovo a nápady. Do těchto sloupečků jsem poté umisťoval úkoly, které jsem mohl i různě štítkovat a barevně odlišit.

Největší a časově nejnáročnější problém bylo vymyšlení a následné naprogramování funkcí pro ukládání a načítání hry. Musel jsem vymyslet při jakých událostech se bude hra ukládat a přesně jaká data se při tom uloží, například při zabití bosse se uloží hráčovi pozice, životy, mana a léčení, ovšem při sebrání položky typu artefakt se uloží pouze hráčova pozice a jeho inventář.

Dále to bylo tlačítko NEW GAME, nacházející se v hlavní nabídce hry, které spustí novou hru a přepíše tu starou. Přepsání dat nebylo úplně těžké, stačilo vymazat soubory a následně je vytvořit znovu. Problém ale nastal s HUD, které zůstalo stejné a nepřekreslilo se na nová data. Jelikož jsem nepřišel na lepší způsob, musel jsem vytvořit funkci, která zkontroluje všechny komponenty uživatelského rozhraní a pokud nesedí, překreslí jejich textury na základní hodnoty.

I přes všechny tyto problémy jsem spokojený s finálním výsledkem práce a myslím si, že to byla výborná zkušenost.

# **7 Přílohy**

# **7.1 Seznam obrázků**

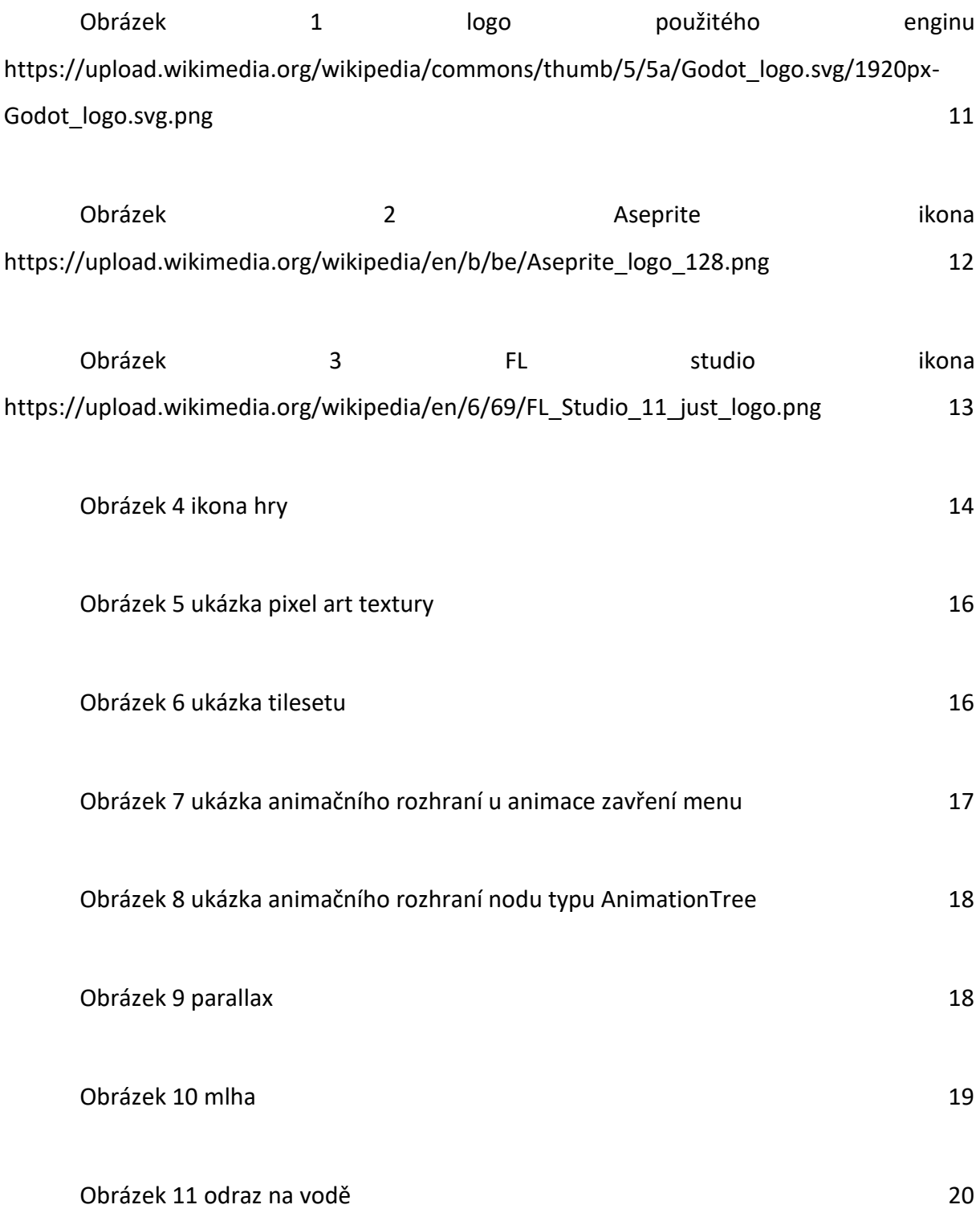

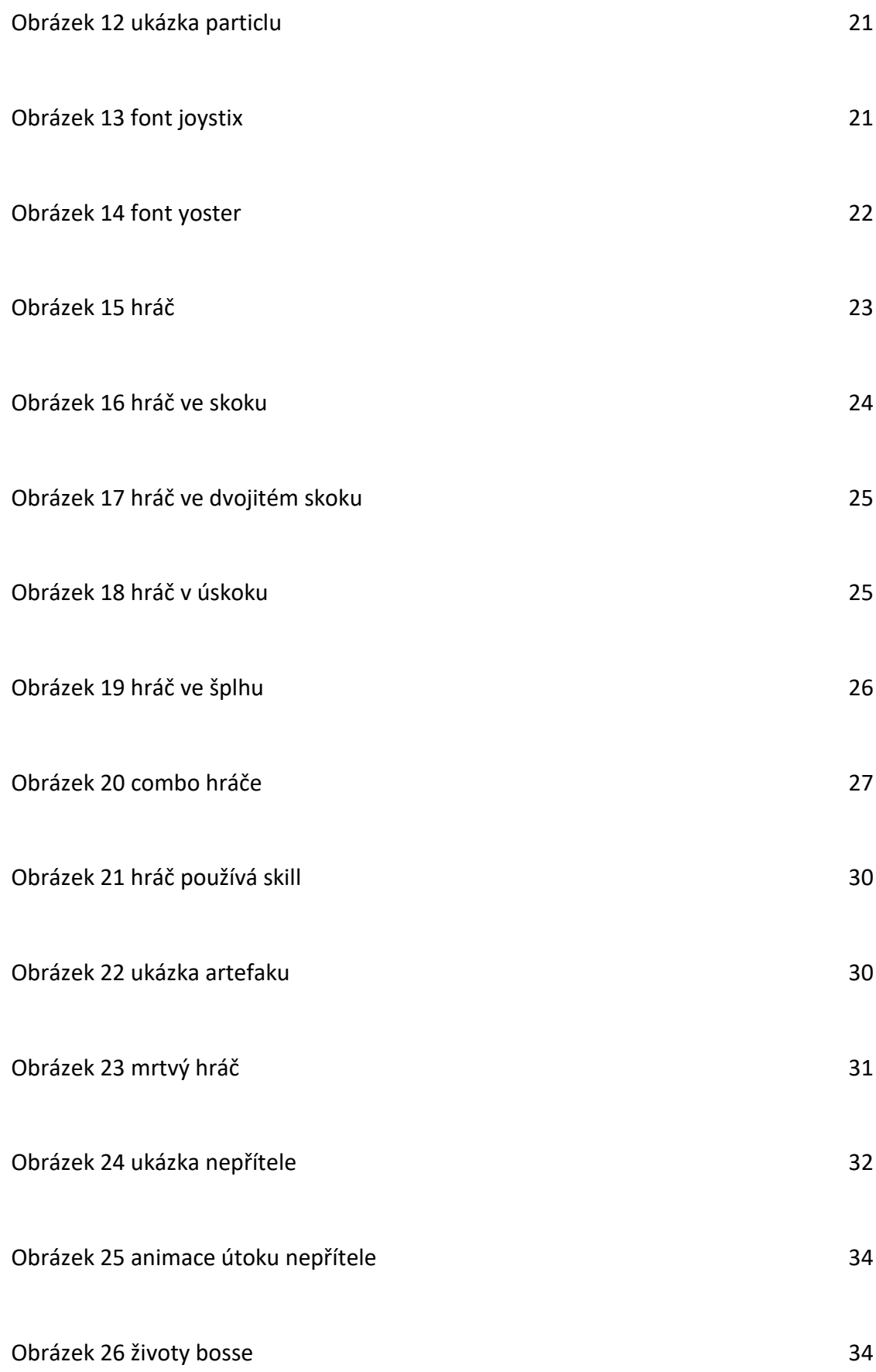

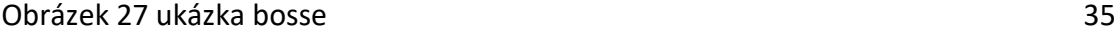

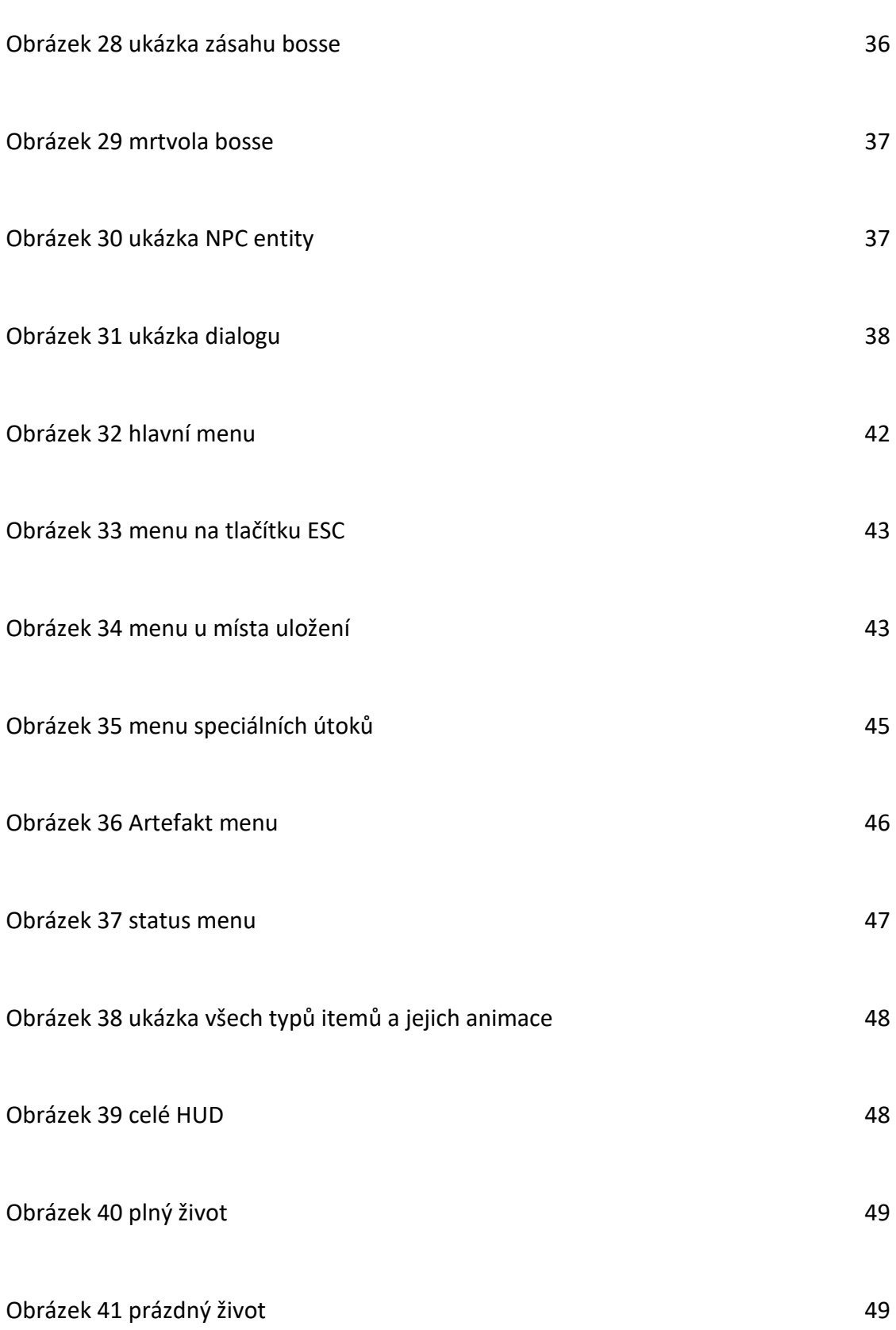

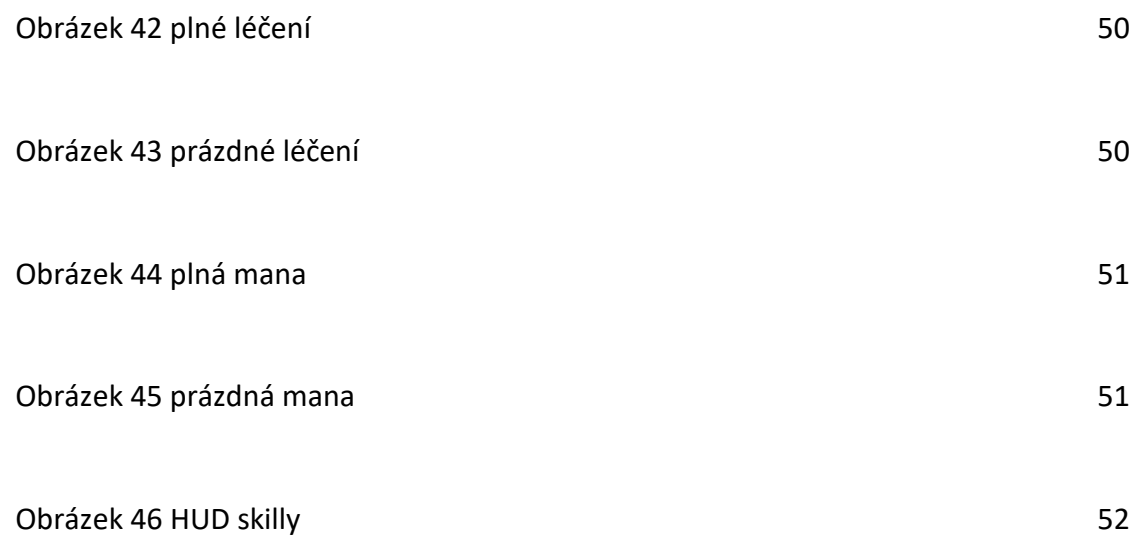

## **7.2 Zdroje**

Godot [online]. [cit. 2023-03-21]. Dostupné z: <https://docs.godotengine.org/en/stable/>

*Aseprite* [online]. [cit. 2023-03-21]. Dostupné z: <https://www.aseprite.org/>

Pixel art. In: Wikipedia: the free encyclopedia [online]. San Francisco (CA): Wikimedia Foundation, 2023 [cit. 2023-03-21]. Dostupné z: [https://cs.wikipedia.org/wiki/Pixel\\_art](https://cs.wikipedia.org/wiki/Pixel_art)

Režim a aspekt [online]. [cit. 2023-03-21]. Dostupné z: [https://docs.godotengine.org/en/stable/tutorials/rendering/multiple\\_resolutions.html](https://docs.godotengine.org/en/stable/tutorials/rendering/multiple_resolutions.html)

Parallax. In: Wikipedia: the free encyclopedia [online]. San Francisco (CA): Wikimedia Foundation, 2023 [cit. 2023-03-21]. Dostupné z: <https://en.wikipedia.org/wiki/Parallax>

KinematicBody2D [online]. [cit. 2023-03-21]. Dostupné z: [https://docs.godotengine.org/en/3.0/tutorials/physics/using\\_kinematic\\_body\\_2d.html](https://docs.godotengine.org/en/3.0/tutorials/physics/using_kinematic_body_2d.html) Save and Load [online]. [cit. 2023-03-21]. Dostupné z: [https://docs.godotengine.org/en/stable/tutorials/io/saving\\_games.html](https://docs.godotengine.org/en/stable/tutorials/io/saving_games.html)

Inventory. In: Wikipedia: the free encyclopedia [online]. San Francisco (CA): Wikimedia Foundation, 2023 [cit. 2023-03-21]. Dostupné z: <https://en.wikipedia.org/wiki/Inventory>

HUD. In: Wikipedia: the free encyclopedia [online]. San Francisco (CA): Wikimedia Foundation, 2023 [cit. 2023-03-21]. Dostupné z: [https://en.wikipedia.org/wiki/HUD\\_\(video\\_gaming\)](https://en.wikipedia.org/wiki/HUD_(video_gaming))

User Interface. In: Wikipedia: the free encyclopedia [online]. San Francisco (CA): Wikimedia Foundation, 2023 [cit. 2023-03-21]. Dostupné z: [https://en.wikipedia.org/wiki/User\\_interface](https://en.wikipedia.org/wiki/User_interface)

Assets [online]. [cit. 2023-03-21]. Dostupné z: <https://penusbmic.itch.io/>

FreeSound [online]. [cit. 2023-03-21]. Dostupné z: <https://freesound.org/>

Joystix font [online]. [cit. 2023-03-21]. Dostupné z: <https://www.dafont.com/joystix.font>

Yoster-island font [online]. [cit. 2023-03-21]. Dostupné z: <https://www.1001fonts.com/yoster-island-font.html>